# ČESKÁ ZEMĚDĚLSKÁ UNIVERZITA V PRAZE

Fakulta životního prostředí

Katedra vodního hospodářství a environmentálního modelování

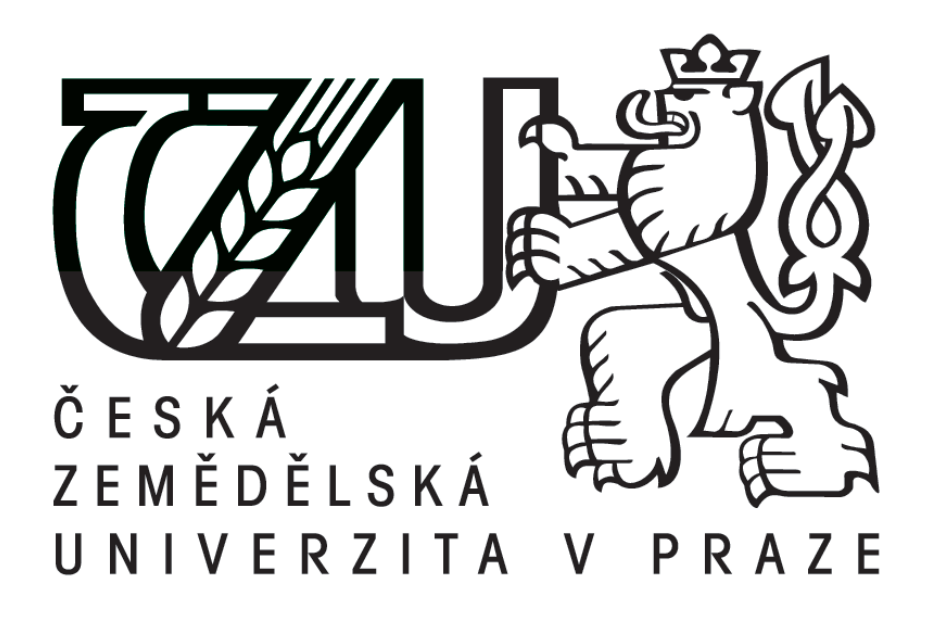

# DIPLOMOVÁ PRÁCE

Zpracování bathymetrických dat malé vodní nádrže užitím vybrané interpolační techniky v prostředí ArcGIS

Processing of bathymetry data of small water reservoir using selected interpolation technique in ArcGIS

> Vedoucí diplomové práce: Ing. Petr Bašta Diplomant: Bc. Martin Vlach

> > © 2017 ČZU v Praze

## ČESKÁ ZEMĚDĚLSKÁ UNIVERZITA V PRAZE

Fakulta životního prostředí

# ZADÁNÍ DIPLOMOVÉ PRÁCE

**Bc. Martin Vlach** 

Environmentální modelování

Název práce

Zpracování bathymetrických dat malé vodní nádrže užitím vybrané interpolační techniky v prostředí Ar $cGIS$ 

Název anglicky

Processing of bathymetry data of small water reservoir using selected interpolation technique in ArcGIS

#### Cíle práce

Hlavními cíli práce bude:

- zpracování bathymetrických dat vybrané malé vodní nádrže (MVN) v povodí Litovicko-Šáreckého potoka aplikací vybrané interpolační techniky při odlišných variantách nastavení jejích parametrů a několika variant datových vstupů,

- vypracování datového modelu v prostředí Model Builderu,

- zhodnocení vlivu nastavených parametrů a datových vstupů na výsledné digitální modely terénu (DMT) dna nádrže.

Dílčím cílem bude zpracování rešerše zadané problematiky (malé vodní nádrže, bathymetrie, způsoby jejího měření, DMT a jeho tvorba v prostředí GIS, prostorové interpolační modely).

#### Metodika

1. Rešerše na téma malé vodní nádrže, její zanášení sedimenty, bathymetrie a její dostupné metody měření, prostorové interpolační modely, DMT

2. Popis zájmového území – malé vodní nádrže (možno využít manipulačního řádu nádrže a komunikace s místní samosprávou)

3. Preprocessing bathymetrických dat, doměření chybějících dat pomocí echosounderu RiverSurveyor M9, získání dat břehové linie nádrže (možno využít ortofoto)

4. Zpracování naměřených dat v prostředí GIS: tvorba datového modelu v aplikaci Model Builder pro automatizované spouštění výpočtů, aplikace vybrané interpolační funkce v odlišných variantách nastavení jejích

Oficiální dokument \* Česká zemědělská univerzita v Praze \* Kamýcká 129, 165 21 Praha 6 - Suchdol

parametrů na různé sady datových vstupů, vyhodnocení hloubek a akumulace nádrže aplikací zonální a po-<br>pisné statistiky pro všechny varianty zhotovených DMT dna MVN, cross-validace výsledků pomocí kritéria<br>RMSE a MAE.

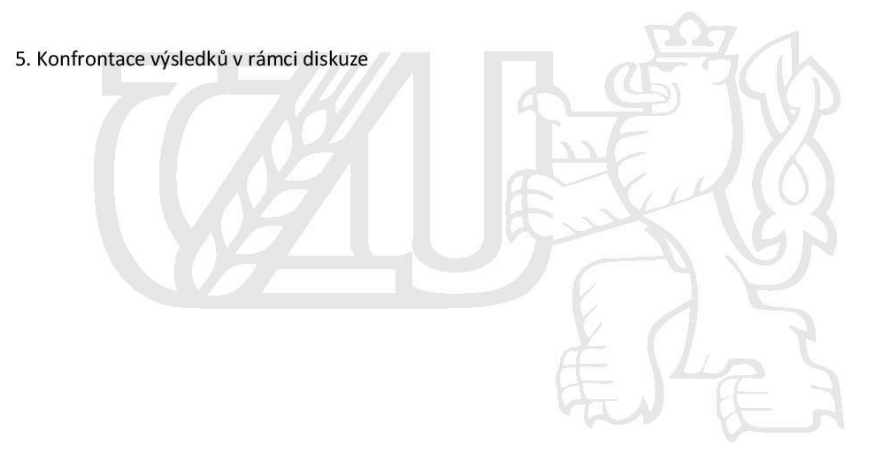

Oficiální dokument \* Česká zemědělská univerzita v Praze \* Kamýcká 129, 165 21 Praha 6 - Suchdol

#### Doporučený rozsah práce

cca 60 normostran textu

#### Klíčová slova

bathymetrie, zanášení, digitální model terénu, interpolace, malá vodní nádrž

#### Doporučené zdroje informací

Amante, C.J., Eakins, B.W. (2016): Accuracy of Interpolated Bathymetry in Digital Elevation Models. Journal of Coastal Research 76: 123-133.

Erdem, H., 2013. RiverSurveyor S5 / M9 System Manual

JORDAN, G. - PECKHAM, R J. Digital terrain modelling : development and applications in a policy support environment. Berlin; New York: Springer, 2007. ISBN 9783540367307.

Kubinský, D., Fuska, J., Weis, K., Lehotský, M., 2013. Change of accumulation volume of Great Richňava and Small Richňava water reservoirs. Acta hydrologica slovaca 14/2, 402-413

WILSON, J P. - GALLANT, J C. Terrain analysis : principles and applications. New York: Wiley, 2000. ISBN 0471321885.

Předběžný termín obhajoby 2016/17 LS - FŽP

#### Vedoucí práce

Ing. Petr Bašta

Garantující pracoviště

Katedra vodního hospodářství a environmentálního modelování

Elektronicky schváleno dne 9. 3. 2017

doc. Ing. Martin Hanel, Ph.D. Vedoucí katedry

Elektronicky schváleno dne 17. 3. 2017 prof. RNDr. Vladimír Bejček, CSc. Děkan

V Praze dne 17.04.2017

Oficiální dokument \* Česká zemědělská univerzita v Praze \* Kamýcká 129, 165 21 Praha 6 - Suchdol

### **Prohlášení**

Prohlašuji, že jsem tuto diplomovou práci nazvanou "Zpracování bathymetrických dat malé vodní nádrže užitím vybrané interpolační techniky v prostředí ArcGIS" vypracoval samostatně pod vedením Ing. Petra Bašty. Při realizaci diplomové práce jsem použil pouze materiály, které jsou uvedené v seznamu použité literatury a zdrojů. Jako autor diplomové práce dále prohlašuji, že jsem v souvislosti s jejím vytvořením neporušil autorská práva třetích osob.

V Praze dne .................... Martin Vlach

## **Poděkování**

Rád bych touto cestou poděkoval v první řadě vedoucímu mé bakalářské práce, Ing. Petru Baštovi, za pevné nervy, nedocenitelné rady a pomoc při měření. Můj vděk patří i panu Ing. Zdenku Karáskovi za ochotu a čas, který mi věnoval při zapůjčení manipulačního řádu nádrže, a nakonec samozřejmě i mému nejbližšímu okolí, díky kterému jsem měl klid na psaní této práce a nedocenitelnou podporu.

V Praze dne .................... Martin Vlach

## **ABSTRAKT**

Tato diplomová práce se snaží získat relevantní informace o tom, jak hustá bodová síť je zapotřebí k vykreslení detailního morfologického modelu dna nádrže a k zjištění akumulačního objemu nádrže. Měření probíhalo na malé vodní nádrži Pařez. Část práce je orientovaná na obecný popis malých vodních nádrží a příčinu jejich zanášení, bathymetrie a přístroje, kterými se měří, geomorfologie, která je základem pro tvorbu digitální modelu terénu a na popis prostorových interpolací, které jsou zapotřebí k dopočítání chybějících nezaměřených oblastí, v tomto případě dna nádrže. V další části je popsána měřená lokalita a následuje metodika, ve které je popsán postup práce. Data byla transformována do DMT pomocí metody TIN a dále převedená na rastr. Aplikovaná metoda byla v rámci vypočítaných chyb RMSE (~ 0,0764 m) a MAE (~ 0.003 m) úspěšná. Výsledný model terénu dna nádrže se s klesající hustotou zaměřených bodů snižuje, ale na výslednou akumulaci nádrže nebyl zjištěn zásadní vliv. Finální výstupy byly tvořeny převážně v softwaru ArcMap 10.5.

## **KLÍČOVÁ SLOVA**

bathymetrie, zanášení, digitální model terénu, interpolace, malá vodní nádrž

## **ABSTRACT**

This thesis is trying to gain relevant information on how dense point network is required to render a detailed morphological model of the tank bottom and to establish the storage pond capacity. Measurements were carried out on a small water reservoir Pařez. Part of the work is focused on general description of small water reservoirs and cause of its clogging, bathymetry and devices, which measure bathymetric data, geomorphology, which is the basis for the creation of digital terrain model and a description of spatial interpolation which is needed for recalculating missing areas in this case bottom of the pond. The next section describes the measurement location and methodology follows which describes the work progress. Data were transformed into DMT using methods TIN and then transferred to the raster. Applied method was within the calculated error MRSE  $(-0.0764 \text{ m})$  and MAE  $(-0.003 \text{ m})$  successful. The resulting terrain model of the pond bottom decreases with decreasing density of measuring points but to a final storage of the pond was not observed significant influence. Most work has been implemented by software ArcMap10.5.

## **KEY WORDS**

bathymetry, accumulation od sediment, digital terrain modelling, interpolation, small water reservoir

# Obsah

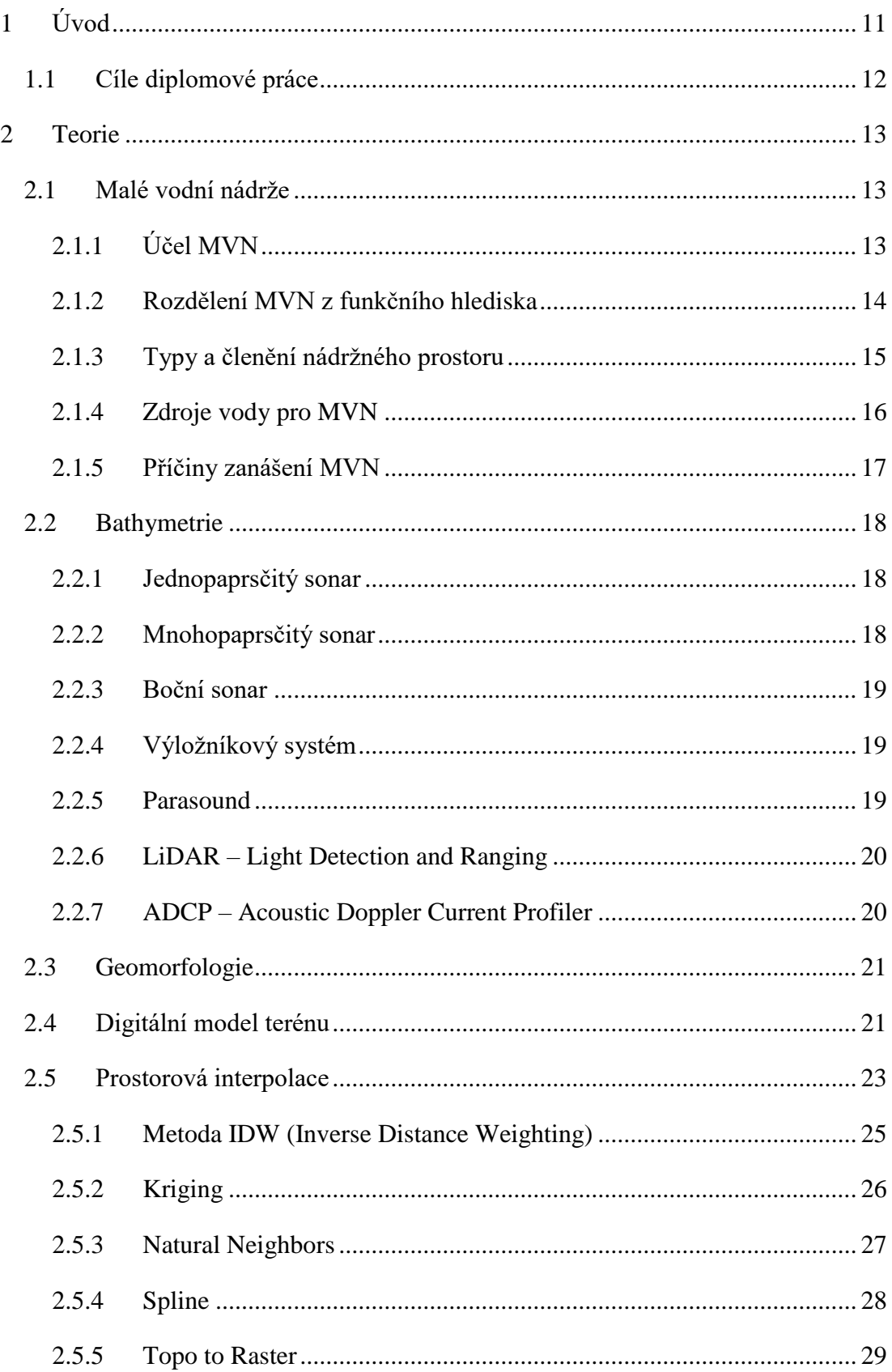

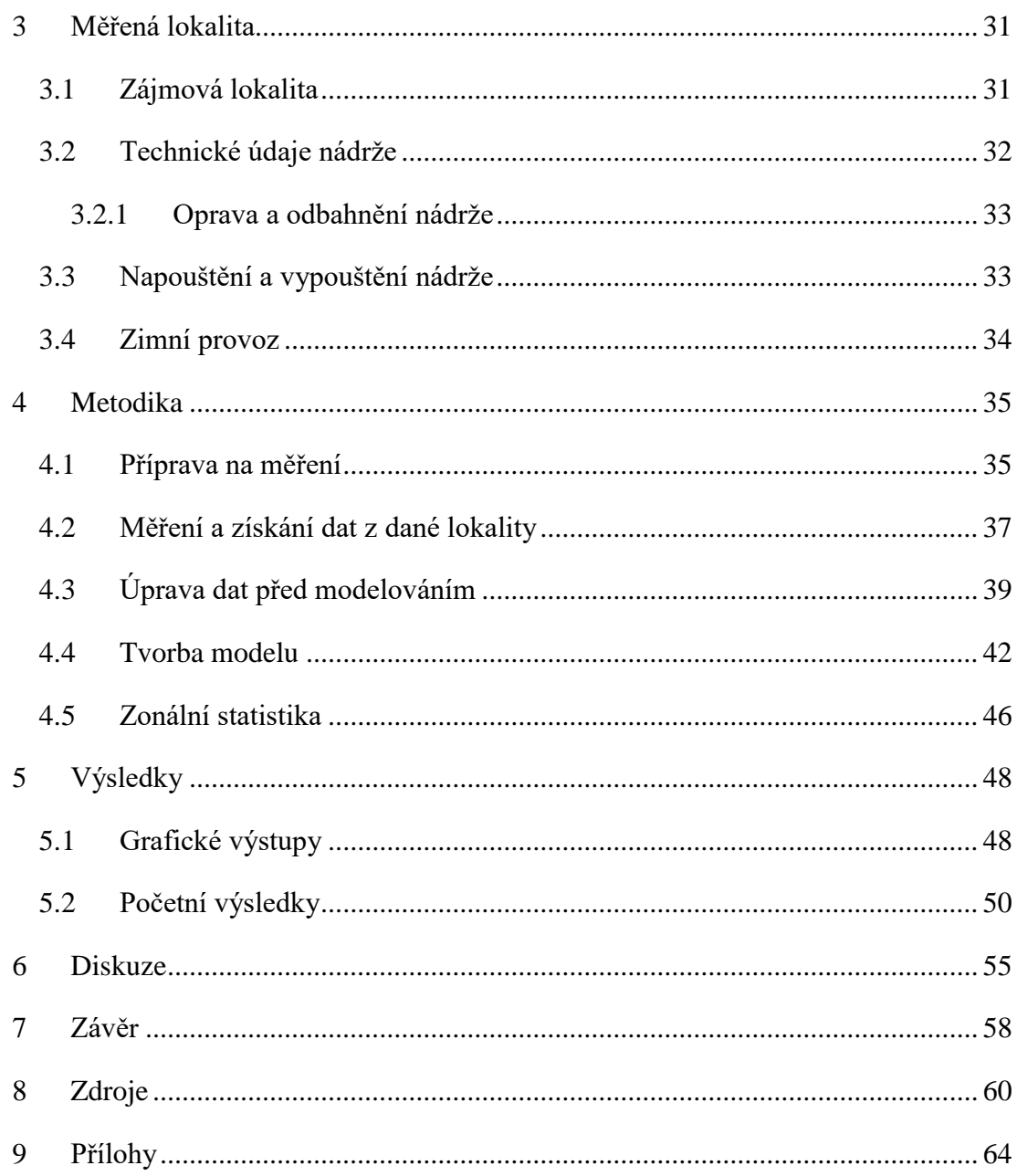

## <span id="page-10-0"></span>**1 Úvod**

 Hlavními vodohospodářskými problémy malých vodních nádrží je jejich zanášení sedimenty, které je způsobeno erozními procesy zemědělské půdy v okolí nádrže nebo toku, který nádrž napájí. Tento problém se týká prakticky všech malých vodních nádrží v České republice.

Tento problém přetrvává již od dob komunistického režimu, kdy byly nádrže odebrány majitelům ve prospěch státu, ale další aktivity, týkající se správy a údržby nádrží, již prováděny nebyly. Postupem času bylo mnoho rybníků v ČR úplně zlikvidováno, nebo se dostaly do stavu, který není pro současné majitele rentabilní měnit, nebo na opravu a odbahnění rybníků nemají dostatečné finanční prostředky vůbec.

Vzhledem k tomu, že se voda stává celosvětově nejvzácnější surovinou a její cena stále roste, mělo by se na tuto problematiku pohlížet s čím dál větším zájmem. Naším úkolem by mělo být zadržet co nejvíce vody na našem území, což koresponduje s tím, že by nádrže měly být ve stavu, aby byly schopny zadržet co nejvíce vody.

Díky novým technologiím je možné poměrně efektivně a jednoduše zjišťovat stav sedimentů v nádrži a jeho příbytek. V této práci se pokusím trochu přiblížit metodiku pro získání potřebných dat, úpravu a zpracování dat, která mohou být základem pro další monitoring příbytku sedimentů. Srovnáním tohoto výzkumu s příštím měřením lze ověřit, zda je tento model dostatečný.

Tato měření mohou být základem pro udržování vodních nádrží v dostatečné a efektivní kondici, která může být v budoucích letech až životně důležitá. Pokud jsou zjištěny nadměrné přírůstky sedimentů v měřené nádrži, pak je nutné zjistit, co je zdrojem těchto usazenin a učinit ochranná opatření, která by zmírnila množství erodovaných částic ve vodním toku, nebo jejich splavování do toku eliminovala úplně.

## <span id="page-11-0"></span>**1.1 Cíle diplomové práce**

Hlavními cíli práce bude zpracování bathymetrických dat malé vodní nádrže Pařez v povodí Jevanského potoka pomocí zobrazení TIN a následného převedení na rastr při odlišných variantách nastavení funkce "TIN to Raster" a několika variant datových vstupů. Vypracování datového modelu bude probíhat v prostředí Model Builderu v rámci softwaru ArcMap 10.5. Následovat bude zhodnocení vlivu nastavených parametrů a datových vstupů na výsledné digitální modely terénu dna nádrže.

Dílčím cílem práce bude zpracování rešerše zadané problematiky – malé vodní nádrže, bathymetrie, způsoby jejího měření, DMT a jeho tvorba v prostředí GIS a prostorové interpolační metody.

## <span id="page-12-0"></span>**2 Teorie**

 Teoretická část diplomové práce se orientuje hlavně na obecnější charakteristiku procesů a objektů, které budou potřeba pro měření, zpracování dat, modelování reliéfu dna a následné vyhodnocení modelů

## <span id="page-12-1"></span>**2.1 Malé vodní nádrže**

Protože měření bodů pro výzkum bude probíhat na rybníku Pařez, blíže si v této kapitole specifikujeme pojem "malé vodní nádrže", poté rozebereme účel malých vodních nádrží, rozdělení nádrží dle jejich funkcí, členění nádržného prostoru, jakým zdrojem vody můžou být nádrže napájeny a v poslední řadě příčiny zanášení malých vodní nádrží.

Jedná se o vodní nádrže, které jsou vymezeny ČSN 75 2410, které jsou specifikovány těmito předpoklady (ČSN, 2011):

- menší objem než 2 miliony m<sup>3</sup>, počítáno k normální hladině
- největší hloubka nepřesahuje 9 m (od maximální hladiny nebereme v úvahu místní prolákliny dna, hloubku koryta napájecího toku apod.)

Normální hladinu rozumíme jako nejvyšší hladinu ovladatelného prostoru, který je ohraničen korunou nehrazeného přelivu nebo horní hranou uzávěrů hrazeného přelivu. Norma se doporučuje i pro rekonstrukci stávajících, zejména historických nádrží, u kterých mohou být daná kritéria přesáhnuta. Norma se naopak nevztahuje na odkaliště.

## <span id="page-12-2"></span>**2.1.1 Účel MVN**

Dříve se budovaly malé vodní nádrže za účelem akumulace vody hlavně pro různé účely. Nyní se zaměřuje výstavba malých vodních nádrží hlavně na zadržení vody v krajině, zpomalení odtoku vody ze srážek, vyrovnání průtoků v průběhu roku apod. Prakticky každá malá vodní nádrž je víceúčelová – uplatňují dvě a více funkcí (Tlapák et Herynek, 2002).

### <span id="page-13-0"></span>**2.1.2 Rozdělení MVN z funkčního hlediska**

#### **a) Zásobní nádrže**

- funkce: vodárenská, průmyslová, závlahová, energetická, retardační,

- jedná se o tyto nádrže: ochranné (retenční), poldry, protierozní, dešťové, infiltrační, nárazové.

#### **b) Nádrže upravující vlastnosti vody**

- funkce: chladicí, předehřívací, usazovací, aerobní biologické, anaerobní biologické, dočišťovací biologické,

- nádrže: rybochovné, výtěrové a třecí, výtažníky, karanténní rybníky, sádky.

#### **c) Hospodářské rybníky**

- funkce: protipožární, chov drůbeže, pěstování vodních rostlin, napájecí a plavící, výtopové,

- nádrže: účelové, speciální, recirkulační, vyrovnávací, přečerpávací.

#### **d) Asanační nádrže**

- funkce: záchytné, skladovací, otevřené vyhnívací, rekultivační, laguny,

- nádrže: rekreační, přírodní koupaliště.

#### **e) Nádrže krajinotvorné a v obytné zóně**

- funkce: hydromeliorační, okrasné, návesní, umělé mokřady,

- nádrže: na ochranu bioty, na ochranu flory, na ochranu faunu (Tlapák et Herynek, 2002).

#### <span id="page-14-0"></span>**2.1.3 Typy a členění nádržného prostoru**

Malé vodní nádrže se liší tvarem, objemem, hloubkou, stavebním uspořádáním nádržného prostoru (vymezen dnem, břehy, hrází a zatopenou plochou nádrže) podle toho k čemu slouží jejich účel a kde se nacházejí. Jejich realizace probíhá buď vykopáním nebo vystavěním hráze a v naprosté většině případů se kombinují oba způsoby. Způsobem realizace nádrže se dělí na různé typy (Tlapák et Herynek 2002).

• Zahloubené nádrže – nádržný prostor pod úrovní okolního terénu (zatopené lomy, vyhloubená jáma)

• Hrázové nádrže – dno nádrže tvoří původní terén, který je po obvodu zcela nebo z části ohraničen zemní hrází

• Údolní nádrže – nádržný prostor vytvořený zahrazením údolí čelní hrází. Jedná se většinou o nádrže průtočné nebo obtokové

• Kombinované nádrže – vytvořeny zčásti zahloubením a zčásti ohrázováním

Většina nádrží má společné vertikální členění nádržného prostoru na prostor stálého nadržení, prostor zásobní a prostor ochranný (retenční). Jednotlivé prostory jsou popsány a znázorněny níže (obr.1).

*Stálý prostor (As)*se nachází mezi dnem nádrže a hladinou stálého nadržení – nejníže provozně přístupná hladina, která se vypouští jen ve výjimečných případech (jedná-li se o opravu dna nebo výpustného zařízení). Pokud je tento prostor případně zanášen splaveninami, nemá to vliv na funkci nádrže, protože se voda v tomto prostoru nevyužívá. Stálý prostor se nenachází v nádržích, které jsou intenzivně obhospodařované, např. rybochovné a hospodářské, které se úplně vypouštějí téměř každoročně.

*Zásobní prostor (Az)* má spodní hranici na nejnižší provozně přístupné hladině a shora je ohraničen nejvyšší provozní hladinou. Všechna voda z tohoto prostoru je k využití například k závlaze. Objem tohoto prostoru závisí zejména na vydatnosti vodního zdroje, který napájí nádrž. Pokud se jedná o již zmíněné nádrže, které nemají stálý prostor, pak zásobní prostor dosahuje až na dno nádrže.

*Ochranný prostor* se nachází nad zásobním prostorem a shora je ohraničen maximální hladinou. Účelem tohoto prostoru je zadržení vody při povodňových vlnách, čímž povodňovou vlnu oslabuje a umožňuje tak hladší průběh povodňového stavu. Ochranný prostor se dělí na dvě části - ovladatelný *(Ar,o)*, který se nachází pod korunou přelivu a neovladatelný *(Ar,n)*, který leží nad korunou přelivu až po nejvyšší vzdutou hladinu (Tlapák et Herynek, 2002).

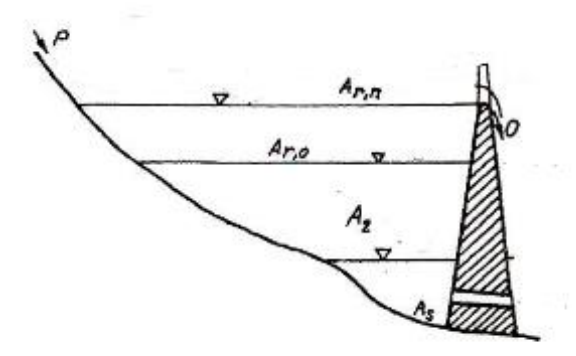

*Obr.č.1 Vertikální členění nádržného prostoru* (*Zdroj*: *http://hydraulika.fsv.cvut.cz/Vin/ke\_stazeni/Nadrze\_prehrady.pdf*)

### <span id="page-15-0"></span>**2.1.4 Zdroje vody pro MVN**

Zdroje vody pro MVN se liší samozřejmě kvantitou, ale také jakostí, což velmi ovlivňuje vodohospodářské řešení nádrže a její využití. Zásobování je rozdílné podle toho, jakou vodou je napájena – vodou povrchovou, podzemní nebo také vodou odpadní.

Pokud jde o napájení *rozptýlenou vodou povrchovou*, jedná se o nádrže dešťové, které jsou velmi závislé na srážkách. Akumuluje srážkovou vodu z tajícího sněhu nebo deště ve formě plošného povrchového ronu z přilehlého povodí, takže objem vody v nádrži je velmi proměnlivý.

Nádrže mohou být napájeny i *soustředěnou povrchovou vodou* – bystřiny, potoky, řeky. Jedná se o nejčastěji využívaný a nejvýhodnější zdroj vody. Díky poměrně konstantnímu přítoku lze navrhovat nádrže o větším objemu nebo dokonce soustavy několika nádrží, pokud je to možné z hlediska geomorfologie.

*Voda podzemní* je zdrojem pro MVN "pramenné", ale častěji se využívá jako zdroj doplňkový. Podzemní voda se pak míchá s vodou srážkovou nebo odpadní a dochází ke zlepšování její jakosti. Voda vyvěrá na povrch formou pramenů, studen,

jímacích drénů nebo také drenážních odvodňovacích systémů. Pokud se jedná o vodu minerální nebo artézskou, musí být učiněn detailní rozbor teploty a chemismu vody a vyhodnocení, zda je pro nádrž dle účelu vhodným zdrojem.

*Odpadní voda* je nepříliš využívaný zdroj a funkce nádrží, které jsou tímto zdrojem napájeny je velmi specifický – čistící. Přítok musí být omezen na přijatelnou míru a doporučuje se tento zdroj využívat jen jako doplňkový pro jiné zdroje, například pro vody podzemní nebo rozptýlené povrchové vody. Nádrže napájené touto voudou mohou zastávat funkci čistící, závlahovou, recirkulační, rybochovnou ale i k zásobení užitkovou vodou. Funkce záleží hlavně na chemickém a biologickém složení vody (Tlapák et Herynek,2002).

### <span id="page-16-0"></span>**2.1.5 Příčiny zanášení MVN**

Znatelný problém malých vodních nádrží je jejich zanášení sedimenty. Tímto problémem trpí většina nádrží díky dlouhodobému nezájmu o údržbu a nedostatkem financí vkládaných do této oblasti. Hlavní příčinou zanášení nádrží sedimenty jsou erozní procesy, které vznikají zejména na zemědělských půdách v povodí nádrže. V době intenzifikace zemědělské výroby došlo k značnému vzrůstu erozních procesů v povodí a sedimenty se dostávaly do toku. Tokem byly dopravovány až do nádrží, kde se tok zpomalil a částice se tak mohly usazovat na dně. Sedimenty škodí nádrži snižováním objemu zadržené vody, ale také zhoršováním kvality vody, protože obsahují velké množství živin ale i toxických látek, které mohou být do vody uvolňovány. Jejich kvantita je nebezpečná nejen z hlediska ubírání objemové vlastnosti. Pokud voda v nádrži klesne a obnaží plochy sedimentů, velice rychle zarůstají vegetací díky jejich obsahu živin, při znovuzatopení těchto ploch vegetace odumírá a jejím rozkladem působí vážné kyslíkové problémy (Tlapák et Herynek, 2002).

## <span id="page-17-0"></span>**2.2 Bathymetrie**

Bathymetrie je obor, který se zaměřuje na měření hloubek vodních nádrží, toků, ale i moří a oceánů. Dříve byla využívána pro mapování dna kvůli námořním mapám, k hledání ropy a vraků, nicméně nyní je rychle vyvíjejícím se oborem, který je využívaný v několika dalších odvětvích. Data získaná z měření jsou široce využívána pro určování kapacit vodních nádrží a toků, v říční hydraulice, sledování průchodu povodňových vln, zanášení dna sedimenty atd.

K měření hloubek se dříve využívala hlavně olovnice, nyní se využívají převážně sonary, přístroje fungující na principu vysílaných a následně přijímaných odražených akustických vln od pevných objektů nebo ode dna. Sonary mohou pracovat na několika principech (Novák et al., 2015).

### <span id="page-17-1"></span>**2.2.1 Jednopaprsčitý sonar**

Echolot, který vysílá jediný paprsek kuželovitého tvaru a snímá dno v úhlu 10°- 30°. Úhel volíme dle hloubky měřeného objektu, pokud se jedná o hlubokou nádrž, je lepší snímat dno pod užším záběrem, aby nedocházelo k horšímu rozlišení, nebo k nezaměření bodu vůbec. Naopak v mělkých vodách lze využít kužel snímající pod širokým záběrem. Tento sonar není vhodný pro plošnou bathymetrii, protože se vyslané vlny mohou odrazit od výše položeného objektu, například od proplouvající ryby, a dno tedy zůstane nezaměřené, proto je tento sonar využívaný hlavně rybáři (GARMIN, 2000).

#### <span id="page-17-2"></span>**2.2.2 Mnohopaprsčitý sonar**

Sonar funguje na stejném principu jako jednopaprsčitý sonar, ale mapuje v jeden okamžik více lokalit, takže vytváří bodový pás, který je kolmý na směr pohybu plavidla. Výsledkem měření vzniká souvislá mapa dna, která je měřena pod maximálním úhlem až 120°. Touto metodou jsou zaměřovány hlavně oceánská dna (SEABEAM, 2000).

### <span id="page-18-0"></span>**2.2.3 Boční sonar**

Tento sonar slouží pro identifikaci složení dna, nikoliv pro zkoumání tvaru dna. Využívá faktu, že každý materiál má jinou schopnost odrážet a absorbovat zvuk. Díky znalostem vlastností materiálu lze ze síly odraženého zvuku vyvodit informaci o složení povrchu dna. Tento sonar tedy vyhodnocuje sílu odrazu zvukových signálů. Často se využívá v kombinaci s mnohopaprsčitým sonarem, měřením je možné získat informaci o tvaru i složení dna najednou (SEABEAM, 2000).

## <span id="page-18-1"></span>**2.2.4 Výložníkový systém**

Speciální plavidlo vybavené po bocích výložníky se sonary. Tento systém je využívaný hlavně v říčních systémech, jímž je možné kontrolovat stav a hloubku říčních koryt, například po povodních. Koryto může být povodňovou vlnou narušeno, nebo se na dně mohou vyskytovat naplavené předměty. Na břehu i na plavidle se vyskytuje GPS přijímač pro určení polohy měřených míst. Systém dokáže měřit výšku hladiny i sklon (Povodí Vltavy, 2013) .

#### <span id="page-18-2"></span>**2.2.5 Parasound**

Metoda fungující na parametrickém principu, která zkoumá mělké vrstvy sedimentu. Přístroj přenáší zároveň dva signály o různých frekvencích. Tento parametrický systém má výhodu oproti standardnímu, že zaměřuje pouze ve 4° úhlu, takže zanechává daleko menší zvukovou stopu, která zvyšuje prostorové rozlišení a zároveň redukuje difrakční obrazce.

Pro zvýšení bočního rozlišení v hloubce nad 1400 m se používá mód "pilot tone". Přístroj vyšle první signál, kterým zjistí hloubku a poté generuje parametrické signály do té doby, dokud se nezaznamená první odražený. Poté přístroj upravuje frekvenci prvních signálů, aby docílil maximálního průniku sedimentem, nebo maximálního rozlišení. Data se poté poměřují s naměřenými fyzikálními vlastnostmi sedimentu. Parasound se hodí pro měření rovnější plochy dna (Kuhn et Weber, 1993).

#### <span id="page-19-0"></span>**2.2.6 LiDAR – Light Detection and Ranging**

Technika sloužící k mapování zemského povrchu a měření hloubek vodních ploch pomocí sonaru, kterým je vybavené letadlo. Na rozdíl od ultrazvukových měřičů, funguje tato metoda na principu odrážejícího se paprsku světla. Přístroj je vybavený i GPS pro určení polohy zaměřených výškových bodů. Výstupy z měření jsou použitelné pro generování digitálních výškových modelů (včetně bathymetrie), modelů budov a obrysy (Guenther, 2000).

#### <span id="page-19-1"></span>**2.2.7 ADCP – Acoustic Doppler Current Profiler**

Tento přístroj se zaměřuje hlavně na měření rychlosti vody v celém vodním sloupci. Zařízení je možné instalovat i na loď, pak je možné měřit přístrojem i profil dna a rychlost proudění. Přístroj měří proudění pomocí zvukových vln na základě Dopplerova jevu.

Přístroj emituje zvukové vlny o vysoké frekvenci, které lidské ucho není schopné zachytit. Tyto vlny se odráží od částeček, vyskytujících se ve vodě, zpět do zařízení. Díky Dopplerovu jevu se zvukové vlny, odražené od vzdalující se částice, vrací do přístroje s mírně sníženou frekvencí a naopak vlny, které se vrací se zvýšenou frekvencí, se odrazily od přibližující se částice. Přístroj pak počítá pomocí Dopplerovu posunu, jakou rychlostí se částice pohybuje, což nám zároveň udává i rychlost proudění. Pokud se přístroj nachází na lodi, je potřeba vybavit plavidlo také lodním počítačem, GPS navigací a samozřejmě bateriemi (SONTEK, 2014). Více informací v kapitole 4.1.

## <span id="page-20-0"></span>**2.3 Geomorfologie**

Popisuje reliéf a identifikuje jeho části – tvar reliéfu. Identifikace tvarů reliéfu úzce souvisí s definováním jejich morfologie, na jejímž základě mohou být jednotlivé formy vymezeny vzhledem ke svému okolí a může být stanovena jejich geneze. Problémem je, že reliéf může být skládaný z několika nakupujících se vrstev na sebe s různými genetickými původy a v různých stádiích vývoje.

Pro měření a charakteristiku těchto těles slouží morfometrické analýzy, které nám dokáží poskytnout informace o daném tvaru reliéfu (délka, šířka, sklon apod.).

Geomorfometrie je věda o kvantitativní půdně-povrchové analýze, která čerpá z matematických a statistických technik a z technik, které dokáží zpracovat obraz. Záměrem geomorfometrie je výpočet povrchových parametrů a objektů, které mohou být použity pro zlepšení mapování a modelování reliéfu (Pike et al., 2009)

Tato morfometrická analytika reliéfu v geoinformačních systémech musí být založena na vhodných postupech a musí být správně nastaveny parametry tak, aby bylo vše v souladu s geomorfologickými metodikami (Křížek et al., 2016).

## <span id="page-20-1"></span>**2.4 Digitální model terénu**

Jedná se o model, který nezahrnuje do svého zobrazení i pokryv terénu, ať už jde o vegetaci nebo o lidské výtvory. Pokud jsou v modelu zahrnuty i tyto objekty (stromy, budovy, mosty apod.), pak se jedná o digitální model povrchu.

Digitální model terénu slouží jako základní informace pro morfometrickou a geomorfologickou analýzu reliéfu. Abychom dokázali vytvořit tento digitální model, potřebujeme topografická data, která získáváme vlastním geodetickým měřením v terénu, distančními metodami (fotogrammetrie, radarové snímání apod.), nebo využitím tištěných mapových podkladů ve formě vrstevnic a výškových bodů. Problémem však je, že se vrstevnice nacházejí v určitých intervalech a výškové body jsou měřeny v určité hustotě a znalost výšky mezi nimi je tak neznámá. Pro tvorbu digitálního modelu terénu je však důležitá hodnota i neměřených bodů, abychom vytvořili spojitou reprezentaci reliéfu. V softwaru ArcMap 10.5 je možné neznámé hodnoty dopočítat za pomocí několika technik: IDW, Kriging, Natural Neighbors, Spline a Topo to Raster.

V kompatibilní formě mohou být k dispozici tři typy dat (Quinn et Beven, 1991), kterými lze DMT reprezentovat:

**Vrstevnice** – pravděpodobně nejběžnější metoda, která zobrazuje výškové změny ve 2D modelu. Jedná se o spojnice stejné výšky. Standardní grafické mapy zobrazují vrstevnice v jedné barvě a používají variabilní šířku linky k identifikaci větších kolísání výšek. Vrstevnice mohou být rozlišeny i barevně. Barevné variace se používají pro kódování oblastí mezi vrstevnicemi jako pomocné zhodnocení topografické variace (McLaren et Kennie, 1989).

**TIN** – povrch terénu je generován jako nepravidelná síť trojúhelníků, jejichž vrcholy se nachází v bodech známé nadmořské výšky (obr.2).

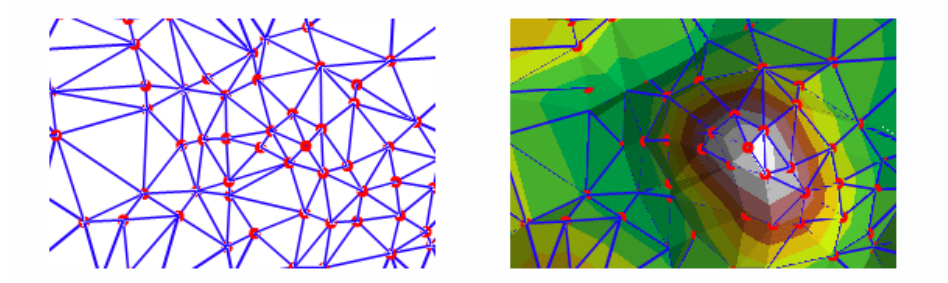

*Obr.č.2 Povrch terénu transformován pomocí TIN (Zdroj: http://desktop.arcgis.com/en/arcmap/latest/manage -data/tin/fundamentals-of-tinsurfaces.htm)*

Modely jsou konstruovány na základě triangulace, kdy se z množiny vstupních bodů vytvoří síť rovnostranných anebo jim tvarově blízkých trojúhelníků (Křížek et al., 2016). Software ArcMap 10.5 využívá Delaunayovy triangulace (Liébault et al., 2013), která předpokládá, že uvnitř kružnice opsané každého trojúhelníku v síti neleží jiný vstupní bod. Tato metoda je výhodnější v situacích, kde je potřeba modelovat členitý terén se svislými a strmými srázy. Výhodou také je přizpůsobení vstupním datům, protože pokud je oblast s členitějším terénem naměřena v husté síti bodů, pak metoda TIN vyplní reliéf malými trojúhelníky, zatímco při méně členitém reliéfu, a tedy při menší hustotě naměřených bodů používá větší trojúhelníky. Díky těmto vlastnostem se metoda TIN využívá především k vyobrazení menších území s členitějším reliéfem. Dále je tato metoda velice přesná v případě, kdy jsou zaměřeny body v terénu v místech zlomových linií (hřbetnice, údolnice, lomové hrany svahů apod.).

**Rastr** – digitální model terénu je složen z pravidelně uspořádané sítě buněk (obr. 3), které mají nejčastěji čtvercový, trojúhelníkový nebo šestiúhelníkový tvar a každé této buňce je v atributové tabulce přiřazena informace zájmové veličiny, kterou je v případě digitálního elevačního modelu nadmořská výška (v bathymetrii hloubka). Použitím interpolačních metod docílíme dopočítání nadmořské výšky v místech, kde nebyla přímo změřená. Rastrový digitální model pokrývá celé území konstantně velkými buňkami nezávisle na členitosti terénu nebo hustotě vstupních dat (Liu et Mason, 2016). U členitějšího reliéfu může docházet k pokrytí nedostatečným množstvím buněk, a naopak může docházet i k pokrytí zbytečně velkým počtem buněk, pokud se jedná například o rozsáhlé roviny, proto se rastrová metoda využívá především k vizualizaci větších území s méně členitým reliéfem. Tato metoda je používanější než metoda TIN, protože je kompatibilní s běžně dostupnými rastrovými daty a s většinou dostupných algoritmů terénní a hydrologické analýzy území (Křížek et al., 2016).

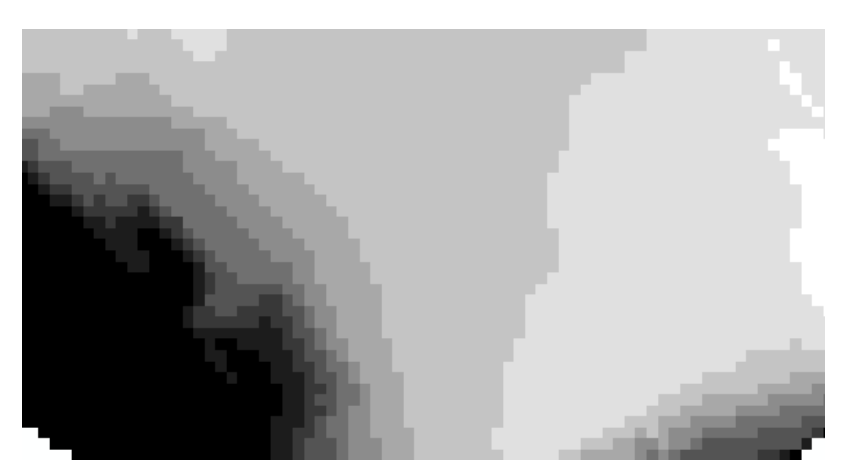

*Obr.č.3 Povrch terénu zobrazen jako rastr, kde jsou názorně viditelné jednotlivé buňky (Zdroj: autor)*

## <span id="page-22-0"></span>**2.5 Prostorová interpolace**

Interpolace je proces, kterým můžeme předpovědět neznámé hodnoty v neměřených lokalitách na základě známých dat.

Prostorovou interpolaci využíváme zejména v úlohách s daty změřenými v nepravidelné síti bodů a potřebujeme znát průběh mezi těmito body v celé oblasti. Datová naměřená síť, většinou není dostatečně hustá pro detailní vymodelování prostorové veličiny, prostorová interpolace dopočítá reprezentativní plochu mezi body ≈ prostorový průměr.

Pomocí vybrané interpolační metody se dopočítají potřebné hodnoty v pravidelné pravoúhlé síti a dopočítané hodnoty se pak přímo zobrazují v rastrové grafice, nebo se jimi prokládají izolinie (Mitáš et Mitášová, 1999). Interpolovaná veličina nemusí procházet naměřenými body (pokud interpolace prochází přímo naměřenými body, mluvíme o "přesné interpolaci" nebo "exaktní"), data mohou totiž být například zatížená nezanedbatelnou chybou, pak je nesmyslné trvat na tom, aby výsledek interpolace v bodě měření byl totožný s naměřenou hodnotou (Ježek, 2015). Interpolační metodu, ve které nedochází k protínání naměřených hodnot, nazýváme "aproximace". Interpolačních metod je větší množství, většina z nich funguje na principu vážených průměrů nebo na prokládání jistými funkcemi. Jejich využití záleží na tom, jaký druh dat je k dispozici a pro jaký účel se odhad provádí. V poslední řadě volíme podle zvolené interpolační metody i software, který je schopný interpolační metodu používat.

Vzhledem k této práci, která byla vypracována v programu ArcGIS 10.5, se setkáváme s interpolačními metodami:

- IDW
- Kriging
- Natural Neighbors
- Spline
- Topo to Raster

Většina těchto metod (IDW, Kriging, Natural Neighbors) funguje na základě váženého průměru, který je závislý na jednotlivých hodnotách vah  $\lambda_i$  (1).

$$
x_n = \sum_{i=1}^n \lambda_i x_i \text{ , přičemž } \sum_{i=1}^n \lambda_i = 1 \text{ ,}
$$
 (1)

kde *x<sup>n</sup>* je hodnota odhadovaná v bodě *n* a *x<sup>i</sup>* je měřená hodnota v bodě *i*.

Volba interpolační metody by měla odrážet naše předpoklady o chování prostorové veličiny (Ježek, 2015). Žádná z metod v podstatě nemá přednost. Výsledky se v různých případech mohou velmi lišit, což je umocněno sítí s nedostatkem naměřených dat. Nejlepším způsobem je vybrat více interpolačních metod a na základě jejich výsledků vybrat jednu z nich.

#### <span id="page-24-0"></span>**2.5.1 Metoda IDW (Inverse Distance Weighting)**

Metoda inverzních vzdáleností je často využívaná deterministická metoda, ačkoliv patří mezi nejjednodušší, která vychází z váženého průměru. IDW má základy v přirozeném předpokladu, že hodnoty, které jsou v prostoru blíže k sobě, jsou si podobnější než hodnoty, které se v prostoru nacházejí dále od sebe. Váhy se řídí inverzní vzdáleností modifikovaným exponentem *p* (Mitáš et Mitášová, 1999).

Pokud koeficient  $p = 0$ , neobjevuje se žádná variabilita vah  $\lambda_i$  v závislosti na vzdálenosti bodů a odhad se pak rovná aritmetickému průměru. Se zvyšováním hodnoty *p* klesají hodnoty vah  $\lambda_i$  v závislosti na vzdálenosti rapidně dolů. Pokud je hodnota *p* příliš vysoká, pak bude mít na interpolovaný bod vliv jen bezprostřední okolí (obr. 4). Ve většině případů se volí váhy druhé mocniny (*p* = 2; více informací Watson, 1992) vzdálenosti *d* (2).

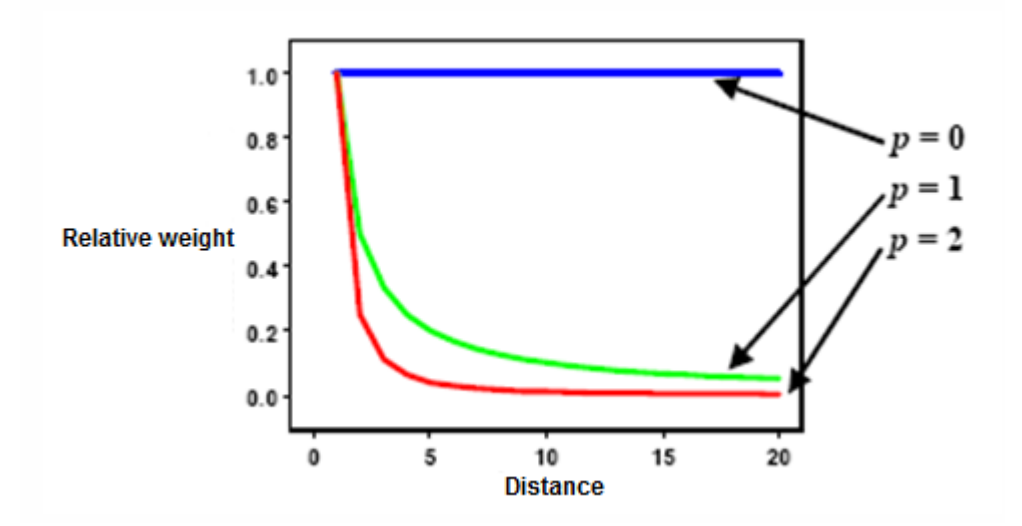

*Obr.č.4 Závislost vah <sup>i</sup> na vzdálenosti bodů od interpolovaného bodu (Zdroj: http://pro.arcgis.com/en/pro-app/tool-reference/geostatistical-analyst/idw.htm)*

$$
\lambda_i = \frac{\frac{1}{d_{i,0}^p}}{\sum_{i=1}^p \frac{1}{d_{i,0}^p}}
$$
 (2)

Nevýhodou metody IDW je, že interpolovaná hodnota se s klesající váhou blíží k hodnotě datovému bodu a dochází tak k vytváření tzv. "bull eyes" okolo datových bodů (Langhammer, 2006). Pokud chceme tento jev eliminovat, je nutné zavést tzv. vyhlazovací parametr  $\sigma$ , který přemění tuto exaktní metodu na aproximující (3).

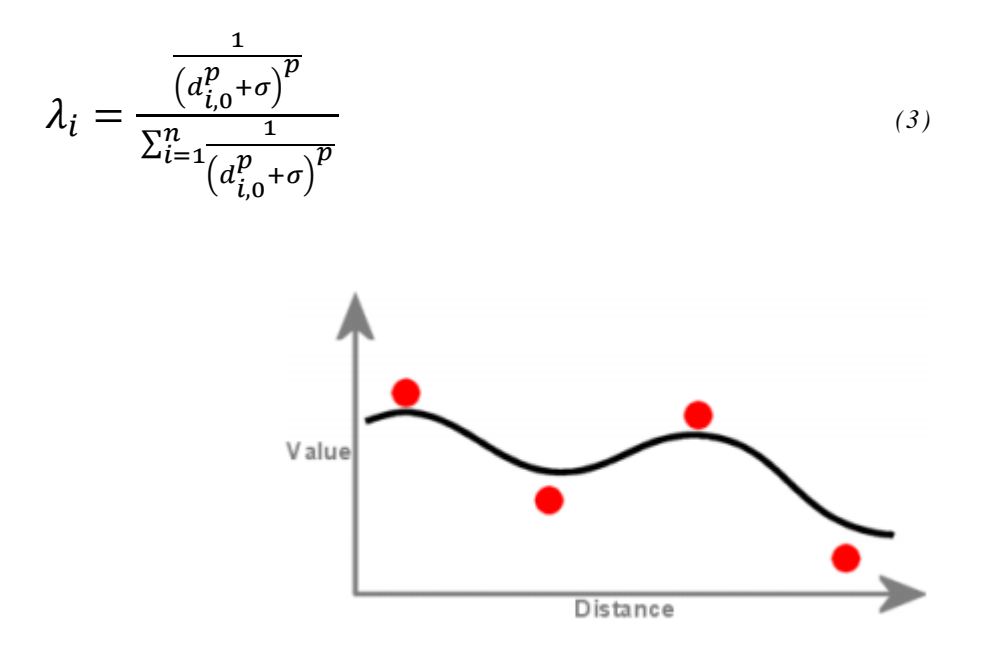

*Obr.č.5 Hladina vytvořená interpolací IDW nepřekročí rozsah bodů, ani neprochází naměřenými body (Zdroj:*

*http://www.geography.hunter.cuny.edu/~jochen/GTECH361/l ectures/lecture11/concept s/Inverse%20Distance%20Weighted.htm)*

### <span id="page-25-0"></span>**2.5.2 Kriging**

Jedná se o stochastickou geostatickou metodu odhadu, která je založena na váženém průměru. Aby byla chyba odhadu minimální, dochází zde k optimalizaci vah průměru. Na rozdíl od metody IDW váhy nezávisí pouze na vzdálenosti měřeného místa od interpolovaného bodu, ale také na prostorovém uspořádání měřených bodů okolo interpolovaných míst. Pro výpočet prostorové proměnné, abychom mohli určit hodnotu vah, je zapotřebí semivariogram, který nám umožní určit prostorovou autokorelaci. Tvar rovnice pro výpočet semivariance proměnné *z* pro vzdálenost *h* vypadá následovně (4) (Cheesman et Petch, 2004).

$$
\gamma(h) = \frac{1}{2n} \sum_{i} [z(x_i) - z(x_i + h)]^2
$$
\n(4)

Kriging je možné využít pro odhad bodových hodnot – bodový kriging, nebo pro odhad hodnoty v části prostoru – blokový kriging. Ve větší míře se využívá bodový kriging. Existuje mnoho typů krigingu, které jsou určené pro různé situace, např.: *Simple kriging, Indicator kriging, IRFk kriging a také Ordinary kriging, Universal kriging* (Křížek, 2016), které jsou dostupné v softwaru ArcGIS 10.5. Ordinary kriging předpokládá střední hodnotu interpolované veličiny, která je konstantní, ale neznámá, zatímco Universal kriging uvažuje místo ní trend stejného typu v celé oblasti.

#### <span id="page-26-0"></span>**2.5.3 Natural Neighbors**

Tato deterministická metoda počítá interpolovanou buňku jako vážený průměr hodnot sousedních bodů. Váhy vycházejí ze sítě Thiessenových polygonů, které jsou vytvořeny okolo měřených bodů. Interpolovaný bod se vloží do této sítě a vytvoří okolo sebe Thiessenův polygon na základě okolních měřených bodů. Překrytím původní sítě novým polygonem dojde k částečnému překrytí okolních polygonů, čímž jsou definováni přirození sousedé (obr. 6). Váhy této metody jsou definovány právě překrytou plochou sousedních polygonů (5) (Sárkozy, 1999**)**.

$$
A(p) = \sum_{i=1}^{n} A_i \tag{5}
$$

$$
\lambda_i = \frac{A_i}{\sum_{i=1}^n A_i} \tag{6}
$$

*A<sup>i</sup>* je část plochy Thiessonova polygonu v původní síti překrytá polygonem interpolovaného bodu, *n* je celkový počet zahrnutých polygonů a *A(p)* je celková plocha polygonu interpolovaného bodu. Pokud jsou měřené body rovnoměrně rozmístěné, pak je tato metoda vhodnou volbou.

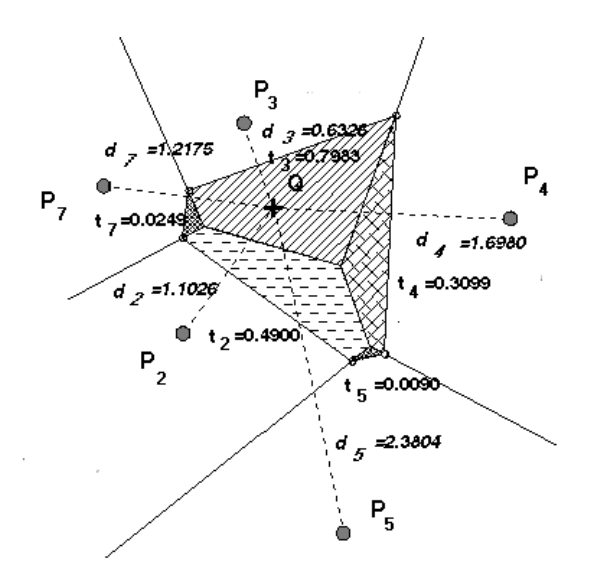

*Obr.č.6 Thiessonovy polygony překryté novým polygonem (Zdroj: http://www.agt.bme.hu/public\_e/funcint/funcint.html)*

## <span id="page-27-0"></span>**2.5.4 Spline**

Tato deterministická interpolační metoda vychází z toho, že hodnota interpolované buňky je vypočítána pomocí matematické funkce, která prochází přímo naměřenými hodnotami, takže se jedná o exaktní interpolaci a její tvar je co nejhladší. V prostoru si metodu Spline lze představit jako rovinu, která prochází všemi naměřenými body (obr. 7). Tato metoda není vhodná pro povrchy, které mají velké výkyvy ve změně nadmořské výšky (Childs, 2004).

Části povrchu jsou vyjádřeny samostatnými polynomickými funkcemi, které závisí na lokálních hodnotách. Protože spolu části povrchů sousedí, musí docházet k jejich napojení, aby byla funkce spojitá a výsledek byl hladký. Matematické vyjádření funkce Spline z rovnice (7).

$$
S(x) = T(x) + \sum_{i=1}^{n} \lambda_i R(x, x^{[i]}), \qquad (7)
$$

kde  $T(x)$  je polynomická funkce, index *i* značí měřené body,  $\lambda_i$  jsou neznámé koeficienty měřených bodů *i*, R(x, x<sub><sup>ii)</sup></sub> je základní funkce závislá na vzdálenosti x, x<sub><sup>ii</sup></sub>, *n* je počet měřených bodů.

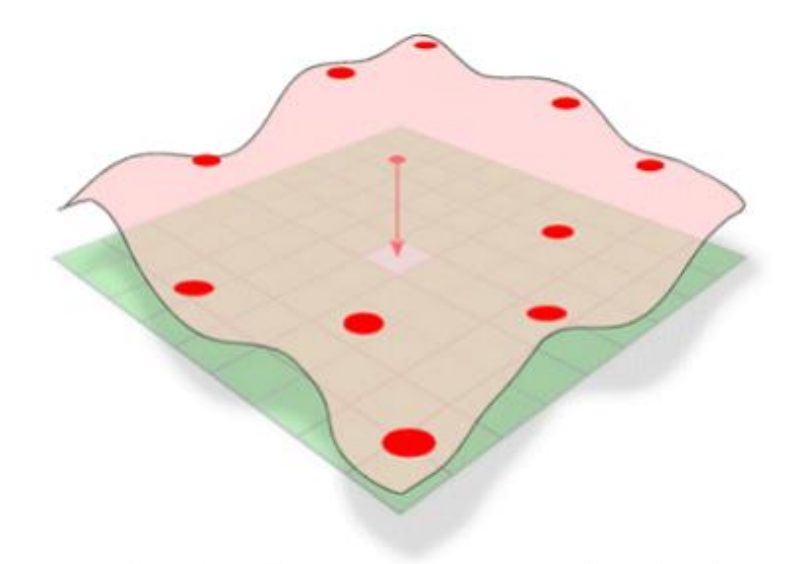

*Obr.č.7 Názorná ukázka povrchu odhadnutým interpolační metodou spline (Zdroj: http://www.agt.bme.hu/public\_e/funcint/funcint.html)*

#### <span id="page-28-0"></span>**2.5.5 Topo to Raster**

Jedná se o interpolační metodu, kterou vyvinul M. Hutchinson koncem 80. let v rámci svého softwaru ANUDEM (Hutchinson 1988). ESRI tuto metodu implementoval do ArcGIS.

Metoda je použitelná pro vstupní data, která jsou běžně dostupná, nejlépe pro vrstevnice. Topo to Raster nám kombinuje několik interpolačních metod dohromady. Vlastně se jedná o metodu Spline, která je ale schopna kopírovat i strmější změny nadmořské výšky.

Aby byl digitální model terénu hydrologicky korektní, je třeba vkládat data bez umělých prohlubní a špicí. Tomuto jevu se vyvarujeme pomocí algoritmu v rámci Topo to Raster. Algoritmus podporuje tato vstupní data (obr. 8) (ESRI, 2017):

• PointElevation – bodové pole, které má informace o nadmořské výšce v atributové tabulce.

• Contour – liniová vrstva, která má informace o nadmořské výšce v atributové tabulce.

• Stream – liniová vrstva zobrazující vodní toky, které musí být orientovány po svahu a musí opouštět interpolovanou oblast.

• Sink – bodová vrstva, která vyobrazuje známé topografické deprese, které nebudou algoritmem odstraněny.

• Boundary – polygonová vrstva, která nám definuje hranice měřené oblasti, podle které bude výsledný rastr oříznut.

• Lake – polygonová vrstva, která nám definuje rozmístění vodních ploch. Výsledný rastr bude mít v buňkách v místě jezera definovanou nejnižší hodnotu nadmořské výšky podél břehu jezera -> ploché hladiny jezer.

• Cliff – liniová vrstva útesů, která musí být orientovaná, levá strana je spodní část útesu a pravá strana je horní část.

• Exclusion – polygonová vrstva, ve které nám je umožněno odstranění výškových dat například přehradních zdí nebo mostů. To umožňuje interpolaci podkladového údolí s připojenou drenážní strukturou.

• Coast – polygonová vrstva obsahující obrys pobřežní oblasti. Buňkám výstupního rastru ležící mimo tento polygon se nastaví hodnota menší než uživatelem nastavené minimum.

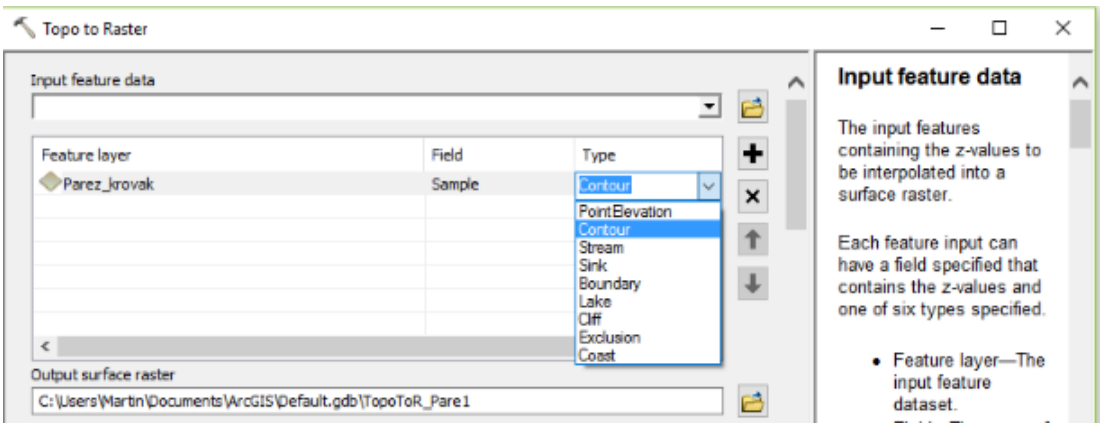

*Obr.č.8 Nastavení možné pro interpolaci Topo to Raster v softwaru ArcMap 10.5 (Zdroj: autor)*

## <span id="page-30-0"></span>**3 Měřená lokalita**

V této kapitole bude blíže specifikována zájmová lokalita, na které se uskutečnilo měření. Proběhne seznámení s technickými údaji a se zacházením s nádrží. Jedna z podkapitol je věnována odbahnění a opravě měřené malé vodní nádrže.

## <span id="page-30-1"></span>**3.1 Zájmová lokalita**

Měření probíhalo na malé vodní nádrži Pařez ve Středočeském kraji mezi obcemi Vyžlovka a Louňovice, z hlediska katastru však patří pod obec Louňovice. Rybník se nachází na Jevanském potoce s hydrologickým pořadím 1-09-03-1060, který napájí kaskádu rybníků: Požár, Louňovický rybník, Pařez, Vyžlovský rybník, Ján, Švýcar, Jevanský rybník, Pilský rybník, Šáchovec, Propast a Hruškov. (První zmínky o rybnících na tomto toku jsou známy již z 15.století, bohužel však se nedochovala kaskáda v plném rozsahu. Rybníky byly využívány hlavně k chovu ryb, napájení mlýnů a pil, zásobě vody a ochraně před velkou vodou. Jevanský potok o délce 20,8 km pramení u obce Svojetice a vlévá se do řeky Sázava u obce Stříbrná Skalice (Hlavatý, 2014).

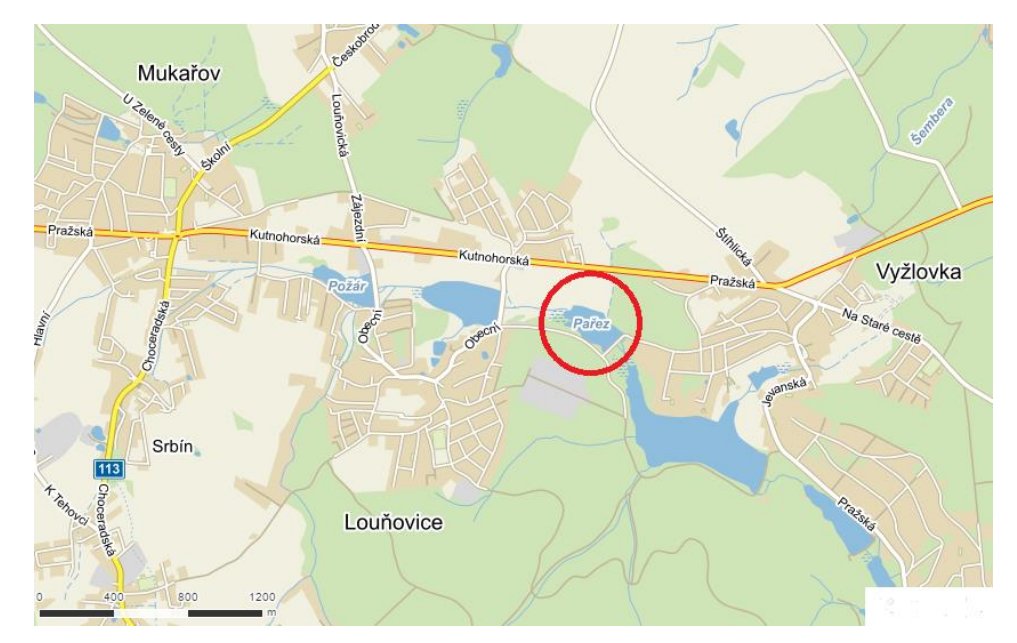

*Obr.č.9 Zvýrazněný rybník Pařez na mapě (Zdroj: https://mapy.cz/)*

Vlastníkem vodního díla je Česká zemědělská univerzita v Praze se sídlem správy i uživatele ve Školním lesním podniku v Kostelci n. Černými Lesy, Nám. Smiřických 1., 281 63, Kostelec nad Černými Lesy. Pracovníkem odpovědným za manipulaci s vodou a provoz díla je Ing. Kamil Šebek a pracovníkem pověřeným manipulací je pan Petr Hrabánek. Správcem povodí je státní podnik Povodí Vltavy (Čašek, 2007).

## <span id="page-31-0"></span>**3.2 Technické údaje nádrže**

Rybník Pařez má fixní bod umístěný na poklopu požeráku ve výšce 404,50 m Bpv. Koruna hráze se nachází ve výšce 405,27 m Bpv a nejnižší místo zátopy ve výšce 402,48 m Bpv. Při provozní hladině má rybník plochu 3,75 ha, objem 40 972 m<sup>3</sup> a hladina vody se nachází ve výšce 404,00 m Bpv. Při maximální hladině zaujímá rybník plochu 4,7 ha, objem nádrže činí 83 343 m<sup>3</sup> a hladina vody vystoupá až do výšky 404,98 m Bpv. Vztah zatopené plochy a objemu vody v nádrži v závislosti na nadmořské výšce hladiny je patrné z grafu (obr. 10).

Jedná se o rybochovnou nádrž, která zastává i vedlejší akumulační a krajinotvornou funkci. Průměrný dlouhodobý průtok nádrží je 38 l/s. Hráz nádrže je čelní, homogenní, tvořená z místního materiálu získaného pravděpodobně výkopem zdrže. Šířka koruny hráze je 3,0 m a délka hráze 1 129 m.

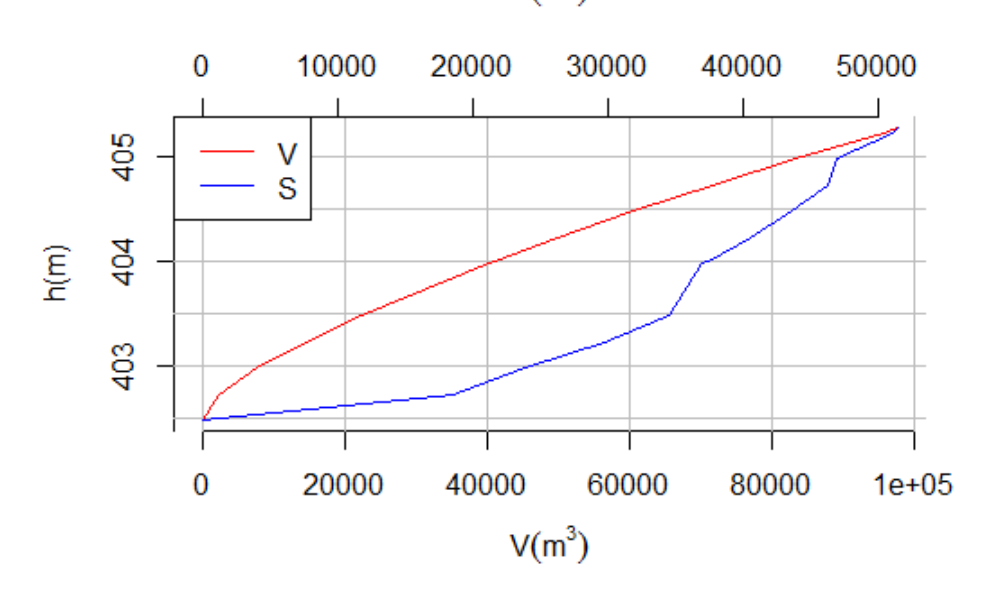

 $S(m^2)$ 

*Obr.č.10 Graf závislost zatopené plochy a objemu vody na nadmořské výšce hladiny vody v nádrži (Zdroj: Manipulační a provozní řád rybníku Pařez)*

Z manipulačního řádu lze vyčíst že výpustné potrubí je železné DN 750 mm, uloženo ve sklonu 2 %. Potrubí je hrazeno uzavřeným požerákem s regulovaným odtokem s jednou dlužovou stěnou. Celková výška požeráku je 2 m. Na vtoku potrubí před požerákem jsou česle. Výtok z požeráku je hrazen lopatou na vřetenové tyči. Maximální kapacita potrubí při maximální hladině je 2,244 m<sup>3</sup>/s.

Nádrž je vybavena bezpečnostním přelivem s obdélníkovým korytem, které je ve dně zpevněné kamennou dlažbou a na bocích je opevněno kamennými zdmi. Koryto má sklon 2 %, šířku ve dně 8 500 mm a je schopno pojmout až 14,6 m $\frac{3}{s}$  (= Q<sub>100</sub>). Při vyšším průtoku hrozí přelití hráze, proto je zajišťována pravidelnou údržbou – kosení a dorovnávání případných terénních depresí, aby byla zachována stabilita hráze (Čašek, 2007).

#### <span id="page-32-0"></span>**3.2.1 Oprava a odbahnění nádrže**

Projekt "Oprava a odbahnění nádrže Pařez" byl realizován s finanční podporou Státního fondu životního prostředí České republiky (5 446 630,- Kč) a Školního lesního podniku ČZU Kostelec nad Černými lesy. Celkové náklady projektu činily 6 807 500,- Kč. Realizace projektu probíhala od 1. 11. 2006 do 1. 3. 2007. Všechny uvedené technické údaje jsou platné po odbahnění a opravách nádrže.

Oprava nádrže obsahovala zkapacitnění propustku pod pěší lávkou pod bezpečnostním přelivem. Koryto propustku bylo zpevněno kamennými zdmi a dnem (Čašek, 2007).

## <span id="page-32-1"></span>**3.3 Napouštění a vypouštění nádrže**

Při napouštění rybníku Pařez musí být pod nádrží v Jevanském potoce zachován průtok alespoň 9,0 l/s. Tento asanační průtok je zajištěn ve výpustném zařízení pomocí otvoru pod lopatou. Napouštění nádrže se provádí postupně zahrazením dlužové stěny a trvá se započítáním všech ztrát 17 dní. Po nadržení je zachován stejný odtok jako přítok.

Při běžném průtoku je vypouštění realizováno přepadem přes dlužovou stěnu v požeráku. V nutných případech je možné nádrž vypustit za 94,98 hodin, při vypouštění za normálních okolností jsou vyhrazeny z požeráku 2 dluže, další dluž je

vyhrazena v moment, kdy vrstva přepadající vody je přibližně stejně vysoká jako jedna dluž (15 cm). Při vypouštění nesmí dojít k vyplavení usazeného kalu do toku pod rybníkem, takže je třeba provádět prázdnění postupně. Optimální klesání hladiny činí maximálně 50 cm/den, vypouštění by mělo trvat přibližně 5 dní. V případě povodňových průtoků voda přepadá přes hranu bezpečnostního přelivu a je svedena do toku pod nádrží (Čašek, 2007).

## <span id="page-33-0"></span>**3.4 Zimní provoz**

I v zimním období je nutné udržovat nepřetržitý provoz. Je třeba udržovat hladinu ve stálé kótě a omezit kolísání hladiny v co nejmenší míře. Pokud je v nádrži při chodu ledů vytvořena zácpa, je nutné, aby se obsluha postarala o chod nádrže bez jejího poškození (Čašek, 2007).

## <span id="page-34-0"></span>**4 Metodika**

Kapitola obsahuje informace o samotném měření, kde je blíže specifikován přístroj, se kterým bylo měření realizováno, úpravě dat, která byla naměřena a použití dat na modelování lokality.

## <span id="page-34-1"></span>**4.1 Příprava na měření**

Pro získání dat byl zapotřebí transport na rybník Pařez s potřebným vybavením (deblkanoe, měřící soustava, stativ a vybavení pro jezdce na deblkanoi).

Pro výzkum byl zvolen přístroj RiverSurveyor (obr. 11), který je instalován na deblkanoi na předním místě, kde za normálních okolností sedí člen posádky. Na zadním místě pak sedí lidský pohon, který deblkanoi ovládá. Na lodi se nachází ADP modul, napájecí a komunikační modul PCM a GPS modul. Pro ADP modul je v deblkanoi vyřezán otvor, do kterého je zasazen tak, aby spodní strana přístroje byla zároveň se dnem deblkanoe (obr. 12). ADP modul je propojen s napájecím a komunikačním zařízením, které je propojeno v tomto případě s mobilním telefonem, do kterého jsou data předávána. ADP modul je také osazen anténou, ta je propojena s modulem PCM, v němž je zabudován i GPS modul. Ke správnému polohovému zaměření je potřeba stacionární stanice (například na stativu) na břehu, která by se měla vyskytovat maximálně 2 km od právě měřeného úseku (obr. 13).

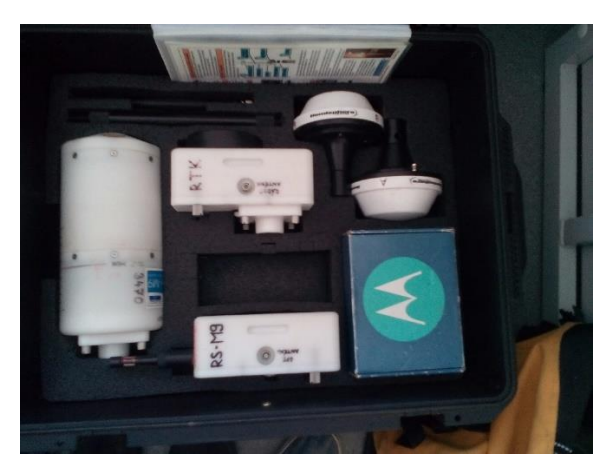

*Obr.č.11 Měřící soustava RiverSurveyor v ochranném boxu (Zdroj: autor)*

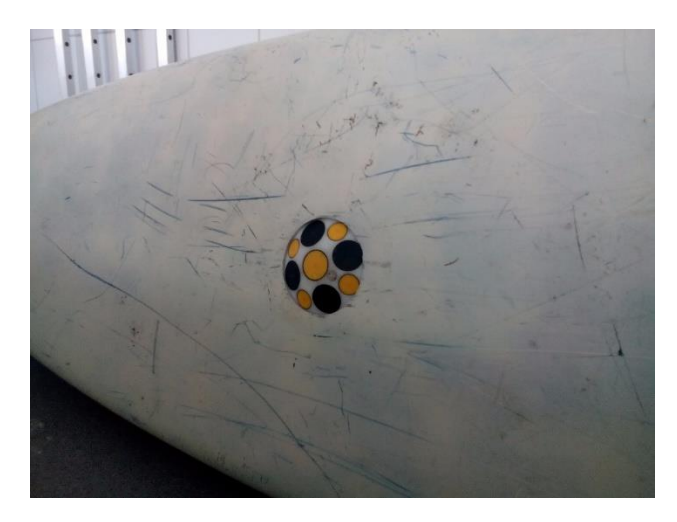

*Obr.č.12 Dno deblkanoe, ve kterém je zapuštěn ADP modul tak, aby jeho hrana byla zároveň se dnem lodi (Zdroj: autor)*

Po sestavení měřící soustavy na lodi bylo zapotřebí vybrat vhodnou pozici pro GPS navigaci na stativu. GPS navigaci je nejlepší umístit na pozici, která není zastíněna stromy, které mohou polohu navigace zkreslovat.

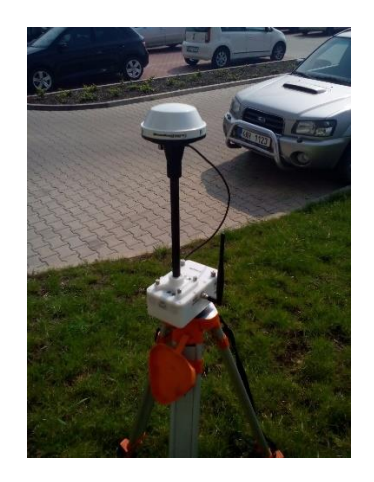

*Obr.č.13 Stacionární stanice na stativu (Zdroj: autor)*

Sestavením soustavy, která se nachází na deblkanoi (obr. 14) přípravy nekončí. Aby se nevyskytovaly chyby v měření, kdyby se na vodě vyskytly poryvem větru větší vlny, je nutné přístroj kalibrovat. Kalibrace spočívá v synchronizaci mobilního telefonu s PCM modulem a následným simulováním vlnobití, kterého lze docílit pohybováním lodi v různých směrech a střídavým nakláněním obou konců deblkanoe.

Po kalibraci je možné deblkanoi položit na vodu a vyčkat na propojení modulu PCM s GPS navigací na břehu. Propojení je kontrolováno podle diod na modulu a zároveň v softwaru na mobilním telefonu.

Po těchto procesech je možné nalodění a izolování horních otvorů lodi okolo jezdce a antény od měřící soustavy, vložení mobilního telefonu do vodotěsného saku, který si k sobě vezme jezdec a může začít samotné měření.

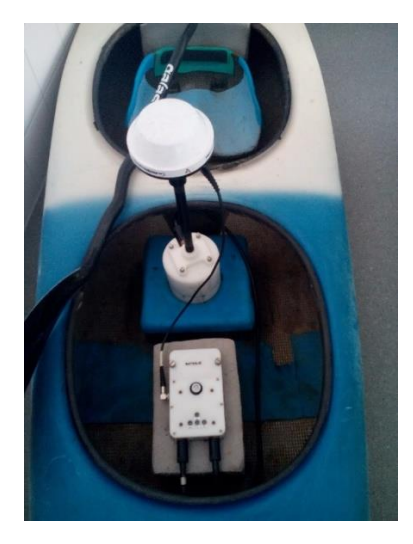

*Obr.č.14 Složená souprava umístěná v deblkanoi (Zdroj: autor)*

## <span id="page-36-0"></span>**4.2 Měření a získání dat z dané lokality**

Jezdec přejíždí v deblkanoi nádrž od břehu na protilehlý břeh, pokud možno v rovnoběžkách, které by od sebe měly být vzdálené maximálně 4 metry. Při otočce u břehu by se měl jezdec dostat co nejblíže k souši, aby byly zaměřeny hloubky u břehové linie pro lepší digitalizaci modelu. Pro celistvost břehové linie by měl být celý břeh zaměřen separátně tak, že po zaměření rovnoběžek po celé délce nádrže jezdec s deblkanoí okopíruje obvod rybníku.

Měřené body se po vteřině zaznamenávají do modulu ADP. Při měření je nutné kontrolovat stav baterií v telefonu a v měřícím přístroji, který je zobrazen přímo v mobilním telefonu.

Pro představu byla na rybníku Pařez (cca 3,75 ha) uražena vzdálenost zhruba 7,5 km.

Po doměření lokality je možné vypnout měření na mobilním telefonu a celou měřící soustavu složit zpět do ochranného boxu. Aby byla z přístroje získána data, je nutné propojení ADP modulu s počítačem. Pomocí softwaru River Surveyor Live je možné vybrat potřebná data k výzkumu a exportovat je do kompatibilního formátu. Pro další práci v ArcMap 10.5 je nejlepší alternativou exportovat data do formátu .xls nebo .xlsx. Pro vytvoření modelu jsou zapotřebí hodnoty hloubky ("Depth"), hodnoty X a Y souřadnicového systému ("UTM X", "UTM Y") a nadmořská výška ("Altitude"). Dále se v tabulce nachází také informace o číslu měřeného bodu ("Sample"), času, kdy byl každý bod zaměřen ("Time") a další hodnoty.

Tabulka v excelu je vhodným formátem k načtení dat do softwaru ArcMap 10.5, ze které by se měly naměřené hodnoty zobrazit v bodové vrstvě. Vizualizace bodů je jednou z prvních indicií, ze které lze soudit, zda bylo měření úspěšné a naměřená data použitelná. Pro lepší porovnání je možno podložit ortofoto mapou (obr. 15).

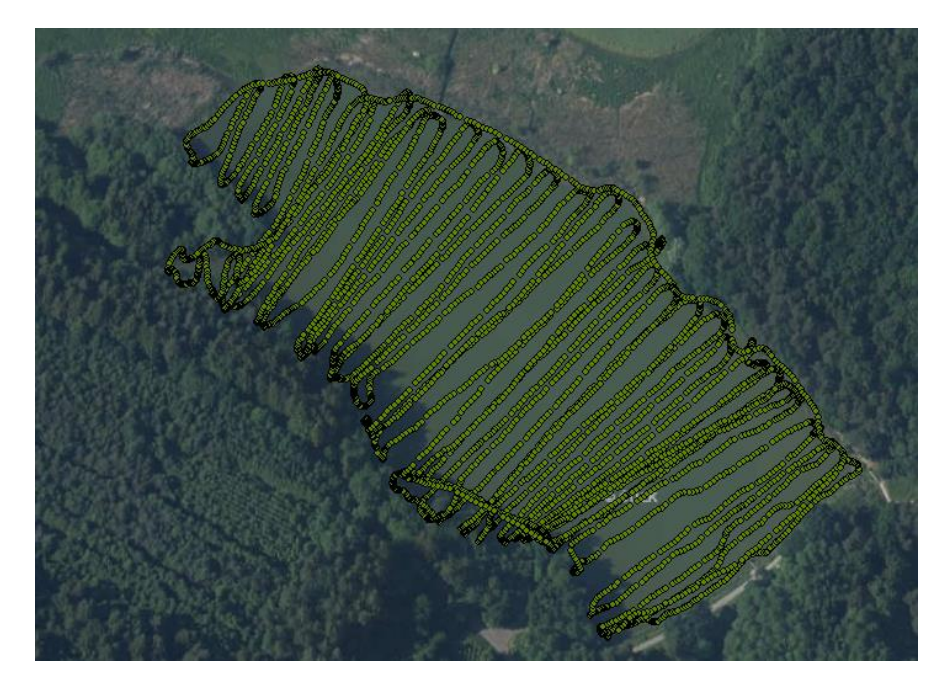

*Obr.č.15 Bodová vrstva naměřených hodnot podložená ortofoto mapou zájmového území (Zdroj: autor)*

## <span id="page-38-0"></span>**4.3 Úprava dat před modelováním**

Načtená data budou s největší pravděpodobností v koordinačním systému, který nebude možno kombinovat s ortofoto mapou, je proto třeba je transformovat pomocí funkce Project v tomto případě do systému S-JTSK\_Krovak\_East\_North.

Pro určení břehové linie postačí ortofoto mapa České Republiky, která je dostupná přímo v on-line databázi softwaru ArcMap 10.5. Po zkušebním proložení bodového pole do mapy bude zapotřebí vytvořit novou liniovou vrstvu, která bude sloužit pro zakreslení břehové linie nádrže. Pro další práci je také nutné vytvořit z liniové vrstvy také bodovou vrstvu břehové linie a polygon břehové linie. Vzniknou tedy tři vrstvy na základě břehové linie (obr. 16). Rozšířením atributové tabulky bodové vrstvy o sloupec s názvem "Depth" a následným definováním hloubek všech bodů hodnotou "0", lze dosáhnout lepšího zobrazení digitálního modelu reliéfu okolo břehové linie.

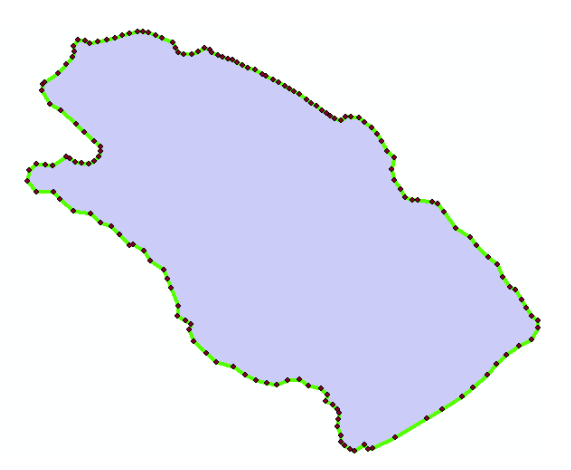

*Obr.č.16 Všechny tři vrstvy vytvořené na základě břehové linie – bodová, liniová a polygon (Zdroj: autor)*

Ze všech naměřených bodů je pro další práci třeba vybrat 10 %, které budou nutným vstupem pro pozdější validaci modelu. Do atributové tabulky tedy přidáme nový sloupec, který bude opatřen opakující se řadou čísel 1–10 a pomocí nástroje "Select by atributes..." lze vyhledat každý bod, kterému bylo přiřazeno číslo 10. Z vybraných dat je pak vytvořena nová vrstva a z vrstvy všech měřených bodů tyto hodnoty odstraněny.

Modely budou tvořeny pro tři sady dat. Sady jsou selektovány z naměřené bodové vrstvy. Důvodem je snaha otestovat, v jak hustém sponu je třeba měřená nádrž potřeba měřit, abychom dosáhli kvalitního modelu terénu dna nádrže.

První sada obsahuje 100 % naměřených dat (bez 10 % validačních), není tedy třeba vrstvu nijak upravovat, jen je potřeba pomocí funkce "Join" sloučit tuto vrstvu s bodovou vrstvou břehové linie, aby modelovali pracoval se všemi daty najednou (obr. 17).

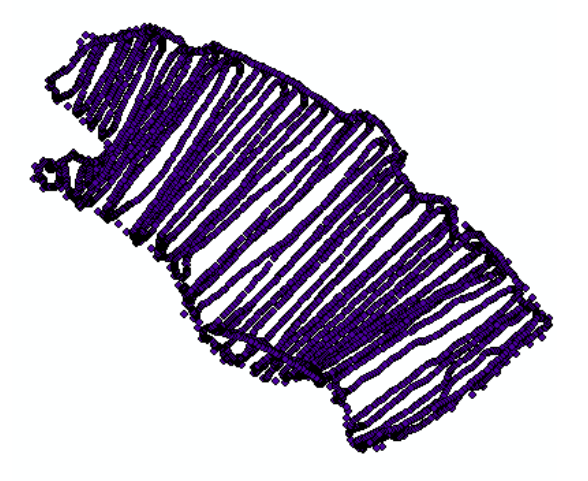

*Obr.č.17 Vrstva obsahující 100 % naměřených dat s bodovou vrstvou břehové linie (Zdroj: autor)*

Druhá sada dat bude obsahovat přibližně 50 % transekt. Odstraňování linií probíhá manuálně v rámci editace vrstvy v atributové tabulce. Není možné vybírat linie stejným způsobem jako, u separování validačních dat, protože by byla vybrána jen některá data v rovnoběžkách. Pro náš výzkum je potřeba zachovat rovnoběžky celé. Je nutné vrstvu opět sloučit s bodovou vrstvou břehové linie (obr. 18).

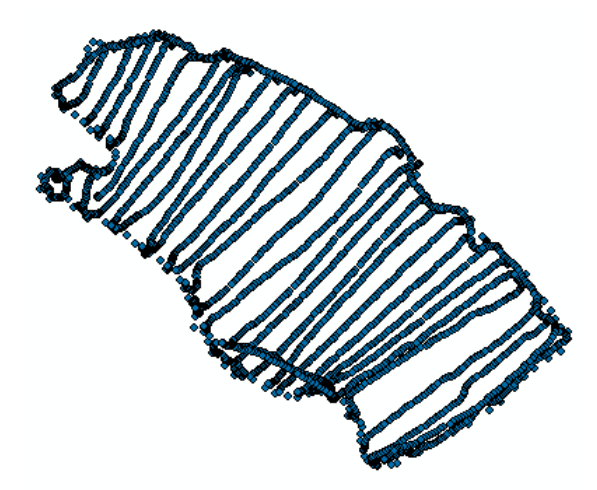

*Obr.č.18 Vrstva obsahující 50 % naměřených dat s bodovou vrstvou břehové linie (Zdroj: autor)*

Poslední sadu dat tvoří zředěná základní data zhruba na 25 %. Opět probíhá promazávání jednotlivých rovnoběžek manuálně tak, aby ve vrstvě zůstala každá čtvrtá (obr. 19). Stejně jako v předchozích úpravách dat je tato vrstva sloučena pomocí funkce "Join" s bodovou vrstvou břehové linie. Sady dat jsou připravené pro modelování. U každého zředění zůstávají body, které byly naměřeny při otočce u břehu, aby se lépe vymodelovala břehová linie.

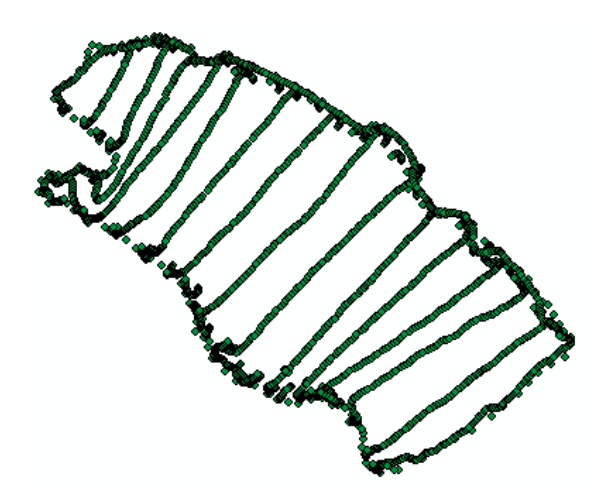

*Obr.č.19 Vrstva obsahující 25 % naměřených dat s bodovou vrstvou břehové linie (Zdroj: autor)*

### <span id="page-41-0"></span>**4.4 Tvorba modelu**

Nejlepší cestou je vytvořit model v "ModelBuilderu". Pro zakládání nového modelu je vytvořen nový toolbox, v němž je model sestavován. Model by měl být funkční pro všechny vstupy a výstupy v rámci jednoho výpočtu (viz příloha 7). Sady dat budou transformovány do digitálního modelu terénu pomocí funkce "TIN", které budou dále přetvářeny na rastr.

Důvodem výběru této transformace pro tvorbu modelu terénu dna je nedostatečné otestování pro bathymetrii na českých nádržích, ačkoliv se jedná o metodu, která se pro tvorbu modelu terénu běžně využívá. Při přetváření na rastr budou vyzkoušeny dvě varianty interpolace, takže celkem 6 výstupů.

Nejprve je vytvořen v toolboxu nový model, do kterého vložíme třikrát funkci "Create TIN", pro které v nastavení navolíme "S-JTSK\_Krovak\_East\_North. koordinační systém. Do každé funkce vložíme jednu sadu dat, pro které volíme z-hodnotu "Depth" a typ dat "Mass points". Na rozdíl od ostatních interpolačních metod zde není možné využít funkci prostředí "Mask". Pro oříznutí vygenerovaného modelu musíme do funkce "Create TIN" vložit ještě jednu vrstvu – polygon břehové linie, pro kterou volíme typ "Hard Clip" (obr. 20). Podle této vrstvy se výsledný model ořízne a je možné s ním dále pracovat.

| <b>Input Features</b>  | Height Field | SF Type     | Tag Field    |   |
|------------------------|--------------|-------------|--------------|---|
| C:\Users\Martin\Deskto | Depth        | Mass Points | $<$ None $>$ |   |
| Brehova polygon        | $<$ None $>$ | Hard Clip   | $<$ None $>$ | × |

*Obr.č.20 Vstupní data pro funkci Create TIN (Zdroj: autor)*

Každý výstup (TIN) bude rozvětven na dvě části. Všechny větve budou vstupem do funkce "TIN to Raster", která, jak název napovídá, převede vymodelovaný TIN na rastr. TIN by byl dostačující pro vizuální vyhodnocení, ovšem pro další výzkum bude potřeba model vygenerovaný v rastru. Rozvětvení slouží pro tvorbu modelu pomocí jedné i druhé interpolace – "LINEAR" a "NATURAL\_NEIGHBORS". V každé větvi pro každou sadu dat je tedy zástupce obou interpolací. Metodu odběru vzorků a vzdálenost sloužící k definování velikosti hrany čtvercových rastrových buněk (1 m) výstupního rastru pro všechny funkce "TIN to Raster" slouží "CELLSIZE 1". Výstupem je rastrový model zobrazující reliéf dna nádrže. Rozdíly mezi výstupy z funkcí "Create TIN" a "TIN to Raster" jsou viditelné. Pro příklad uvádím porovnání stejného místa pro sadu s 50 % dat. Rastr byl interpolován metodou *Linear* (obr. 21).

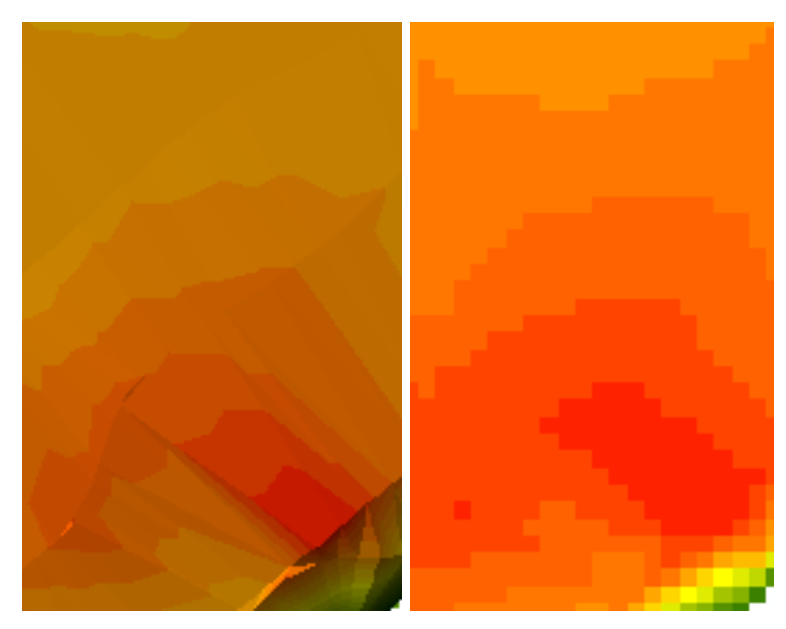

*Obr.č.21 Porovnání výstupů před použitím funkce TIN to Raster (vlevo) a po použití funkce (vpravo) (Zdroj: autor)*

Rastrový výstup je důležitou součástí pro následující operace. Každý rastr je dále použit ve dvou funkcích. Jednou z nich je funkce "Contour", která pro daný model vytvoří vrstevnice. V této funkci je nutné specifikovat interval, ve kterém budou vrstevnice vytvořeny. Pro tento model postačí 0,2 m (obr. 22).

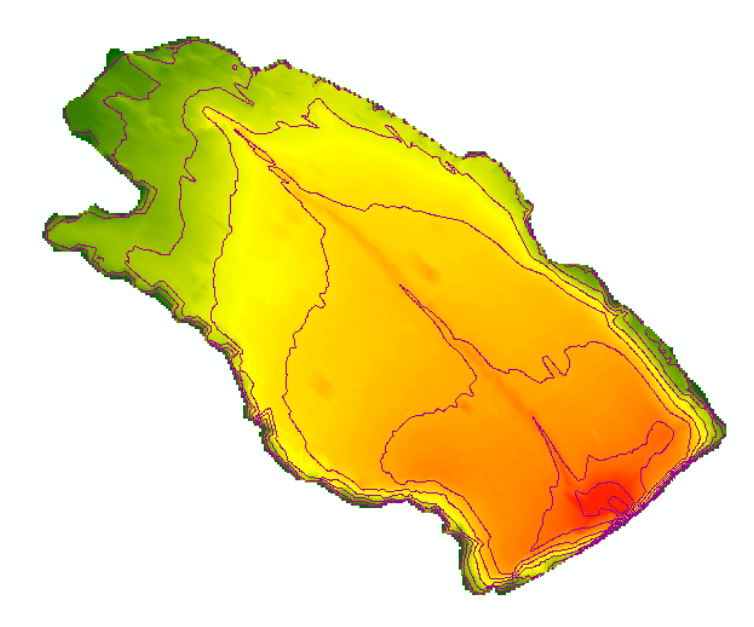

*Obr.č.23 Zobrazené vrstevnice v rastrovém výstupu (Zdroj: autor)*

Rastrový výstup je také vstupem pro funkci "Extract Values to Points". Tato funkce extrahuje hodnoty buněk rastru na základě validační vrstvy a zaznamenává vlastnosti výstupní třídy prvků do atributové tabulky (obr. 24), ve které si pro tyto vlastnosti funkce sama vytvoří nový sloupec s názvem "RASTERVALU". Hodnoty v tomto sloupci budou důležitou součástí výpočtu, jehož výsledkem je čtverec rozdílů hloubky vymodelované a hloubky naměřené. Pro její funkčnost je tedy potřeba vložit také bodovou validační vrstvu. Jako vstupní data tedy slouží validační vrstva s 10 % body, která byla separována z naměřených hodnot.

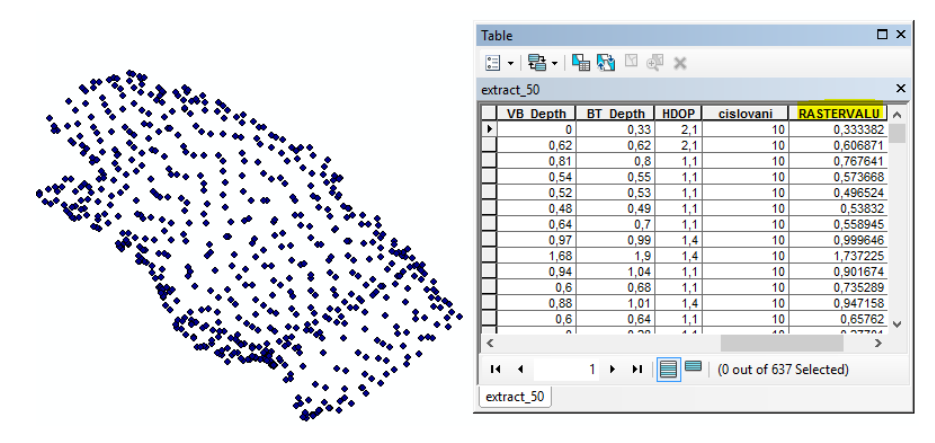

*Obr.č.24 Extrahované buňky rastru s atributovou tabulkou s novým sloupcem (Zdroj: autor)*

Do atributové tabulky extrahované vrstvy je pomocí funkce "Add Field" přidán sloupec a je nazván "h 2". Tím vznikne prázdný sloupec, který je možné následně vyplnit funkcí "Calculate Field". Tato funkce umožní vyplnit sloupec pomocí vzorce, který je definován v možnostech tohoto nástroje (obr. 25). Vzorec definuje čtverec rozdílů výšek (h<sup>2</sup>) mezi interpolovanou hodnotou ("RASTERVALU") a hodnotou naměřenou ("Depth" validační vrstvy, která byla separována při úpravě dat).

#### Calculate Field (3)

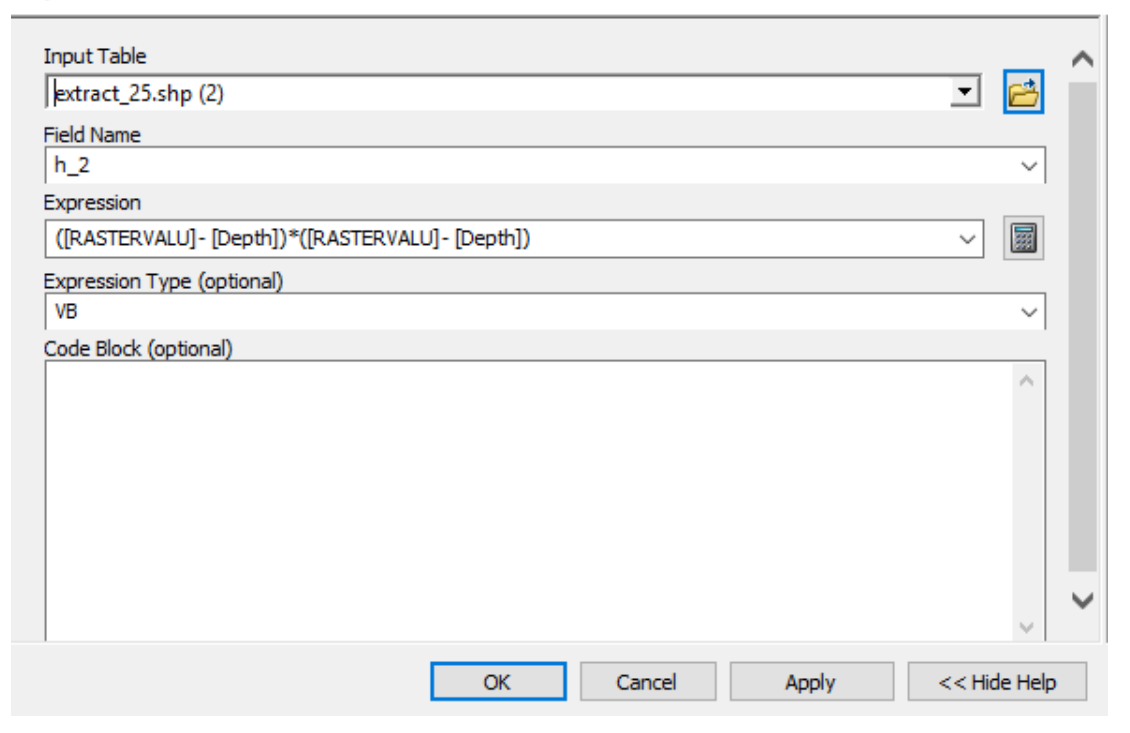

*Obr.č.25 Calculate Field s definovaným sloupcem, který bude vyplněn výsledkem počítání a samotná rovnice (Zdroj: autor)*

Vyplněný sloupec novými hodnotami bude potřeba pro následné počítání chyb (RMSE, MAE). Pro jejich výpočet může být zvolen například tabulkový procesor Microsoft Excel 2016. V Excelu si tedy vytvoříme tabulku, do které budou postupně vkládána data z vypočítaných hodnot ve sloupci, který byl vytvořen a nazván *h\_2.* Pro výpočet chyb je potřeba hodnota *ΣΔh<sup>2</sup>* , což je v podstatě jen sumarizace sloupce v každé tabulce, která je získána nástrojem "Statistics" ve sloupci *h\_2*. Stejným nástrojem je získán i počet bodů *N*.

Pro výpočet variability chyb je možné použít odmocninu střední kvadratické chyby RMSE (Root mean squared error), která odhaduje rozptyl reziduí (8).

$$
RMSE = \sqrt{\frac{1}{N} \sum_{i=1}^{N} \Delta h^2}
$$
\n(8)

kde *N* je počet bodů v extrahované vrstvě a *Δh<sup>2</sup>* je čtverec rozdílu hloubek, který byl vypočítaný pomocí interpolace ("RASTRVALU" v atributové tabulce) a naměřený pomocí přístroje RiverSurveyor ("Depth").

Pro výpočet polohy chyb je možné použít střední absolutní chybu MAE (Mean Absolute Error), která měří velikost reziduí (9). Pro tuto rovnici je třeba hodnotu *Δh<sup>2</sup>* odmocnit a vložit do absolutní hodnoty.

$$
MAE = \frac{1}{N} \sum_{i=1}^{N} (|\Delta h|), \tag{9}
$$

Pro oba tyto výpočty platí, že by se měly co nejvíce přibližovat nule. Čím blíže nule se vyskytují, tím je model lepší a odpovídá realitě.

## <span id="page-45-0"></span>**4.5 Zonální statistika**

Pro získání informace, jakou vodní nádrž zaujímá plochu a jaký objem vody se v nádrži vyskytuje, slouží výpočet tzv. zonální statistiky. V softwaru ArcMap 10.5 existuje přímo funkce, která vypočítá všechno potřebné. Aby bylo vše přehledné, je opět lepší vytvořit nový model (viz příloha 8).

Do nového modelu je načtena funkce "Zonal Statistics as Table", která vyžaduje dvoje vstupní data. Nejprve polygon břehové linie, který byl vytvořen na začátku práce, dále je pak nutné načíst do modelu všechny výstupní rastry (vypočítané oběma metodami – *Linear* i *Natural neighbors*), aby bylo možné porovnat výsledky všech výstupů.

Po spuštění modelu se vygeneruje tabulka se statistickými údaji pro každý rastr. V tabulce se nachází charakteristiky popisné statistiky (Tab. 1).

*Tab.č.1 Vypočítané statistické údaje rastru ve vygenerované tabulce funkcí Zonal Statistics as Table (Zdroj: autor)*

|                                                                                                    | □ ×<br><b>Table</b>                                                                                                    |    |              |             |              |            |                                |             |            |              |
|----------------------------------------------------------------------------------------------------|----------------------------------------------------------------------------------------------------|----|--------------|-------------|--------------|------------|--------------------------------|-------------|------------|--------------|
| $\boxtimes \cdot \mid \textbf{E} \cdot \mid \textbf{E} \mid \textbf{E} \mid \textbf{E} \mid \textbf{E} \mid \textbf{x}$ |                                                                                                    |    |              |             |              |            |                                |             |            |              |
|                                                                                                    | ×<br>zonal_stat50                                                                                                    |    |              |             |              |            |                                |             |            |              |
|                                                                                                    | Rowid                                                                                                    | ID | <b>COUNT</b> | <b>AREA</b> | MIN          | <b>MAX</b> | <b>RANGE</b>                   | <b>MEAN</b> | <b>STD</b> | <b>SUM</b>   |
|                                                                                                    |                                                                                                    | 0  | 37424        | 37424       | $\mathbf{0}$ |            | 1,977913   1,977913   0,939191 |             | 0,312679   | 35148,285605 |
|                                                                                                    | $1 \rightarrow 1$   $\blacksquare$ $\blacksquare$   (0 out of 1 Selected)<br>и<br>$\overline{\phantom{a}}$<br>zonal_stat50 |    |              |             |              |            |                                |             |            |              |

## <span id="page-47-0"></span>**5 Výsledky**

Tato kapitola obsahuje výstupy a výsledky z modelování a následného počítání polohy a rozptylu reziduí a obsahu a objemu nádrže.

## <span id="page-47-1"></span>**5.1 Grafické výstupy**

Pro vizuální porovnání modelů obsahuje tato kapitola několik výstupů pro lepší představivost.

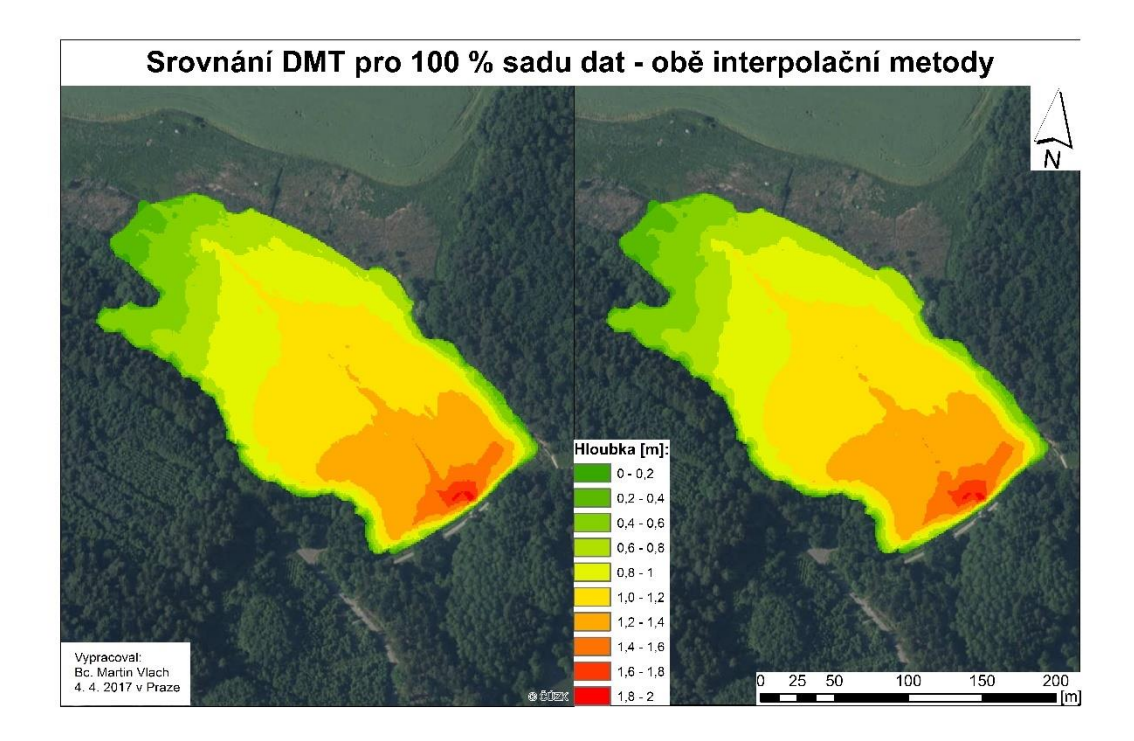

*Obr.č.26 Porovnání výstupních DMT pro 100 % sadu dat při použití početní metody Linear (vlevo) a Natural neighbors (vpravo) – viz příloha 1*

Už z vizuální stránky je možné vyvodit, že metody generují odlišné rastry.

U početní metody *Natural neighbors* je patrné, že linie naznačující změnu hloubek mají hladší průběh, než u početní metody *Linear*. V místě největší hloubky (červená barva) můžeme odvodit, že se jedná o místo, kde se nachází požerák (obr. 26). Na modelu je možné sledovat pěkné vyobrazení koryta toku přes celou nádrž až k požeráku.

Pro kompaktnější vizualizaci je možné zvolit jinou variantu přechodu barev (obr. 27).

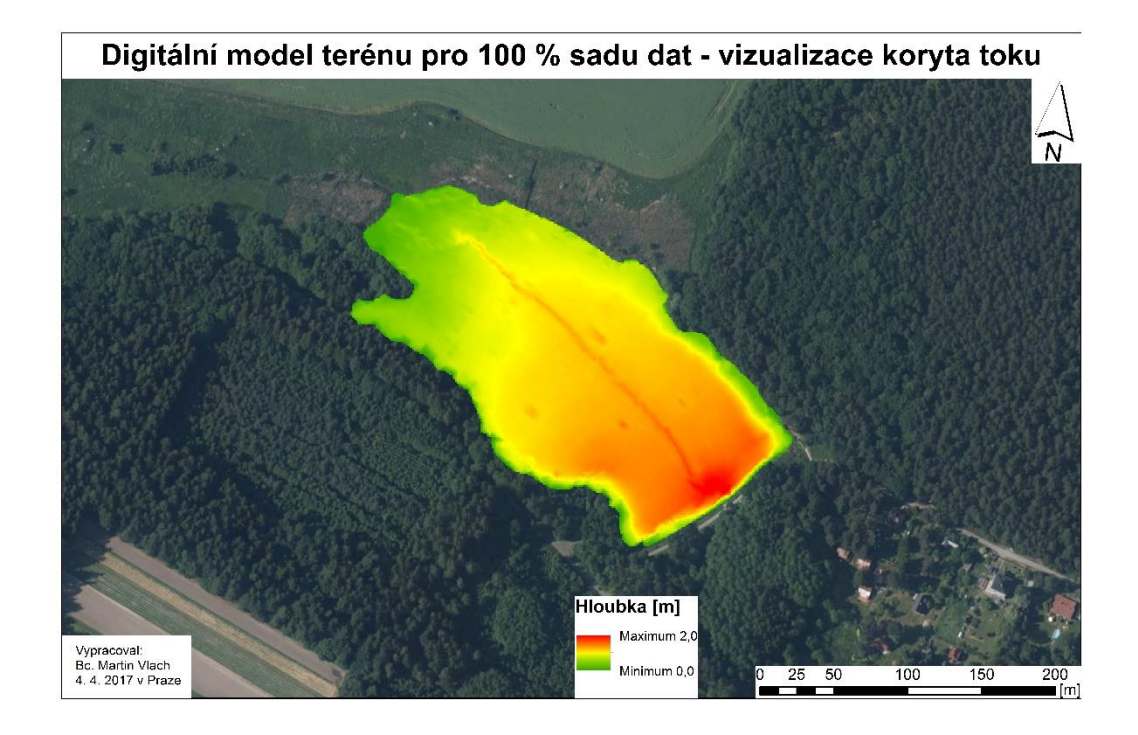

*Obr.č.27 Zobrazení DMT pro 100 % sadu dat početní metodou Linear – kompaktnější vizualizace koryta toku – viz příloha 2*

Posledním vizualizačním poměrem je dokázán rozdíl mezi rastry pro 100% a 25 % sadu dat (obr. 28). Z obrázku je patrné, že 25 % dat je pro interpolaci nedostatečně obsáhlá sada. Převedením na TIN vznikly pro následující metodu *Natural neighbors* příliš veliké polygony se stejnou hodnotou, takže interpolace neměla dostatek informací o okolí interpolovaného bodu. Odhadování hloubky koryta je diametrálně odlišná od sady se 100 % dat. Koryto bylo u menší sady odhadnuto na menší hloubku. U větší sady je již z vizuálního hlediska patrné, že se jedná o lepší sadu pro interpolaci a následné modelování reliéfu dna.

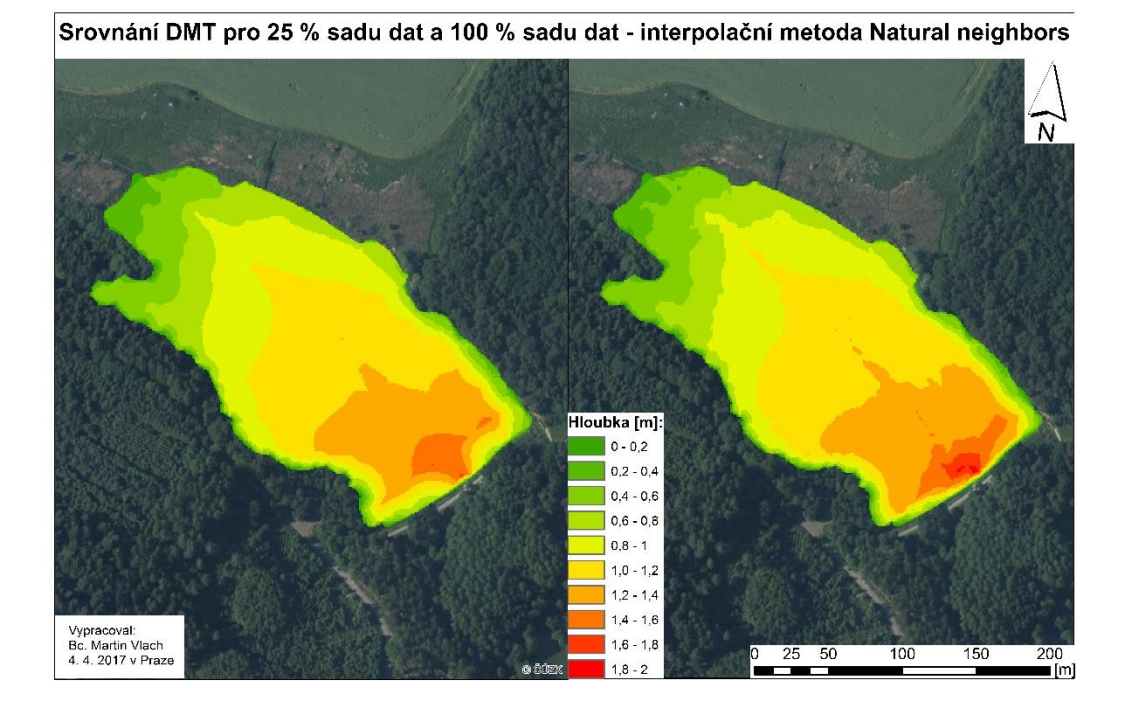

*Obr.č.28 Porovnání výstupních rastrů při použití početní metody Natural neighbors pro 25 % dat (vlevo) a pro 100 % sadu dat (vpravo) – viz příloha 3*

V příloze je možné dohledat také srovnání DMT pro 100 % sadu dat – *Linear* a 25 % sadu dat – *Natural neighbor* (viz příloha 4), srovnání DMT pro 50 % sadu dat oběma interpolačními metodami (viz příloha 5) a vykreslené vrstevnice pro 100 % sadu dat s vygenerovanými vrstevnicemi (viz příloha 6).

## <span id="page-49-0"></span>**5.2 Početní výsledky**

Jak již bylo zmiňováno v minulých kapitolách, pro výstupy všech vstupních sad dat byly provedeny výpočty střední absolutní chyby a odmocniny střední kvadratické chyby.

Pro výpočet RMSE použijeme rovnici (8), kterou postupně spočítáme hodnoty všech rastrů (Tab. 2).

*Tab.č.2 Vypočítané hodnoty RMSE pro jednotlivé rastry rozdělené dle početní metody a vstupních dat*

| Množství dat [%]    | 25       |                            | 50     |                            | 100    |                   |
|---------------------|----------|----------------------------|--------|----------------------------|--------|-------------------|
| Početní metoda      | Lineární | Natural Neighbour Lineární |        | Natural Neighbour Lineární |        | Natural Neighbour |
| $Σ$ Δh <sup>2</sup> | 5,1285   | 5,1644                     | 3,3027 | 3,4227                     | 2.7598 | 2,8846            |
| N (počet bodů)      | 637      | 637                        | 637    | 637                        | 637    | 637               |
| <b>RMSE</b> [m]     | 0,0897   | 0,0900                     | 0,0720 | 0,0733                     | 0,0658 | 0,0673            |

Pro výpočet MAE je třeba hodnoty *ΣΔh<sup>2</sup>* jen odmocnit, aby byly použitelné pro rovnici (8). Rovnici je pak možno aplikovat na všechny odmocněné hodnoty, aby bylo možno porovnat výsledek (Tab. 3).

*Tab.č.3 Vypočítané hodnoty MAE pro jednotlivé rastry rozdělené dle početní metody a vstupních dat*

| Množství dat [%] |                 |                            |         | 50                         |         | 100               |
|------------------|-----------------|----------------------------|---------|----------------------------|---------|-------------------|
| Početní metoda   | <b>Lineární</b> | Natural Neighbour Lineární |         | Natural Neighbour Lineární |         | Natural Neighbour |
| ΣΔh              | 2.2646          | 2.2725                     | 1.8173  | 1.8501                     | 1.6613  | 1.6984            |
| N (počet bodů)   | 637             | 637                        | 637     | 637                        | 637     | 637               |
| $MAE$ [m]        | 0.00356         | 0.00357                    | 0.00285 | 0.00290                    | 0.00261 | 0,00267           |

Vzhledem k tomu, že se u dobrých modelů hodnota obou chyb (RMSE, MAE) pohybuje co nejblíže nule, pak všechny modely dopadly relativně dobře. Nejlépe však dopadly modely pro 100 % sadu dat. Obě početní metody pro 100 % sadu dat měly nejlepší výsledky v obou odhadech chyb. V případě RMSE dopadla lépe o dvě tisíciny metru početní metoda *Linear* s výsledkem 0,0658 m než metoda *Natural neighbors*, v případě MAE se výsledky lišily jen o několik stotisícin metrů.

Druhou nejlepší sadou pro modelování byl set obsahující 50 % dat, ve kterém byla opět lepší početní metoda *Linear*, ale jednalo se stejně jako u 100 % sady dat jen o minimální rozdíly.

Početní metoda *Linear* byla lepší i v případě 25 % sady dat v obou případech.

Nejmenší rozdíly výsledných hodnot chyb se nacházely u 25 % sady dat, což by mohlo vypovídat o tom, že se hodnoty díky malému počtu vstupních dat moc nelišily. Tvorbou trojúhelníkových polygonů funkcí TIN logicky vedlo u menší hustoty dat ke generování větších trojúhelníků, celkovému vyhlazení terénu, a tedy i menším rozdílům.

Jak je vidět z grafů (obr. 29, 30), průběh spojnic bodů vyjadřující hodnoty chyb mají velmi podobný průběh, co se týče monotónnosti (obě klesající) i tvaru křivky celkově. V případě polohy reziduí byly modely kvalitnější – blížily se k nule v řádech tisícin metru, zatímco ve výpočtu rozptylu reziduí se hodnoty pohybovaly v řádech setin metru.

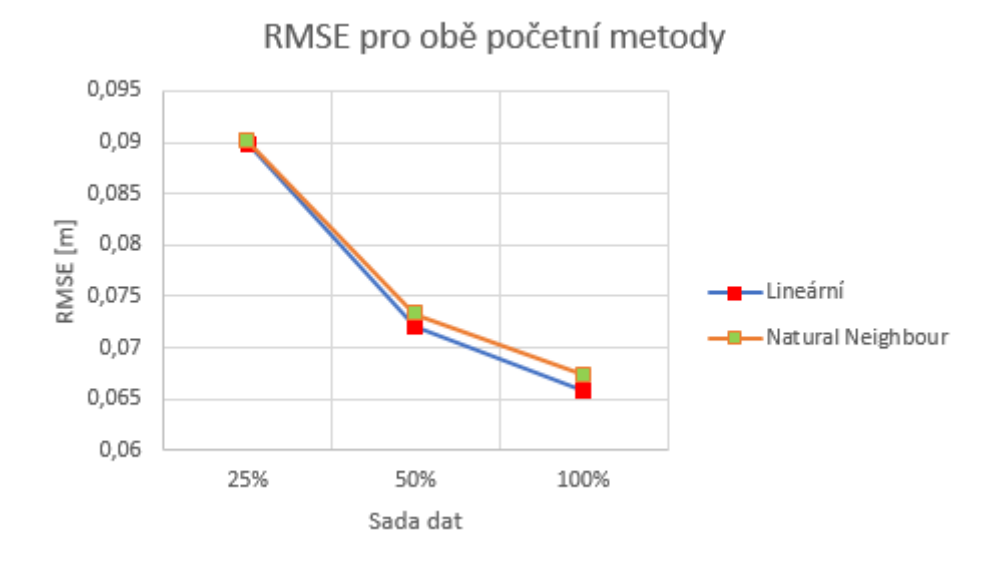

*Obr.č.29 Graf zobrazující měnící se hodnoty RMSE pro všechny sady dat*

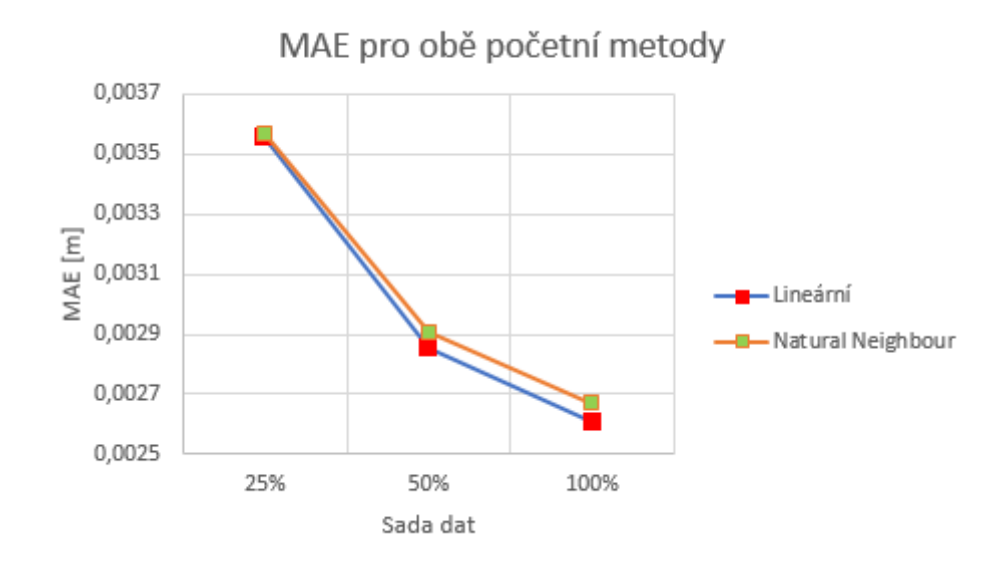

*Obr.č.30 Graf zobrazující měnící se hodnoty MAE pro všechny sady dat*

Díky zonální statistice je možno zjsitit i vypočítanou plochu a objem vody v nádrži pro každou sadu dat (Tab. 4). Potřebné hodnoty získáme ve vytvořených tabulkách, kde se ve sloupci "AREA" nachází zatopená plocha a ve sloupci "SUM" objem vody v nádrži. Hodnota plochy zůstává pro všechny sady dat stejná, protože celé měření i modelování vycházelo ze stejného polygonu břehové linie s nulovými hloubkami, což je nutné zjednodušení.

Hodnota objemu se samozřejmě lišit bude, protože interpolační metoda pro každou sadu dat počítala jiné hloubky, což je vidět i z uvedených grafických výstupů.

*Tab.č.4 Vypočítané hodnoty zatopené plochy a objemu vody v nádrži pro jednotlivé rastry rozdělené dle početní metody a vstupních dat*

| Množství dat [%] |          |                            |         |                            | 100     |                   |
|------------------|----------|----------------------------|---------|----------------------------|---------|-------------------|
| Početní metoda   | Lineární | Natural Neighbour Lineární |         | Natural Neighbour Lineární |         | Natural Neighbour |
| Plocha $[m^2]$   | 37424    | 37424                      | 37424   | 37424                      | 37424   | 37424             |
| Objem $[m^3]$    | 34679.4  | 34563.6                    | 35148.3 | 35101.8                    | 35234.1 | 35206.9           |

Největší objem byl vypočítán při aktuální hladině pro početní metodu *Linear* při počítání a modelování 100 % sady dat – 35 234,1 m<sup>3</sup>. Početní metoda Natural *neighbors* pro 100 % sadu dat měla druhý největší objem, který byl jen o 27 m<sup>3</sup> menší než objem pro početní metodu *Linear*. Čím méně dat obsahovala sada, tím menší objem vody byl pro nádrž vypočítán (obr.31). Rozdíl mezi nejlepším (100 % sada *Linear*) a nejhorším měřením (25 % sada *Natural neighbors*) podle chyb RMSE a MAE činí 670,6 m<sup>3</sup>. Relativní změny objemu vůči nejlepšímu modelu jsou uvedeny v následující tabulce (Tab. 5).

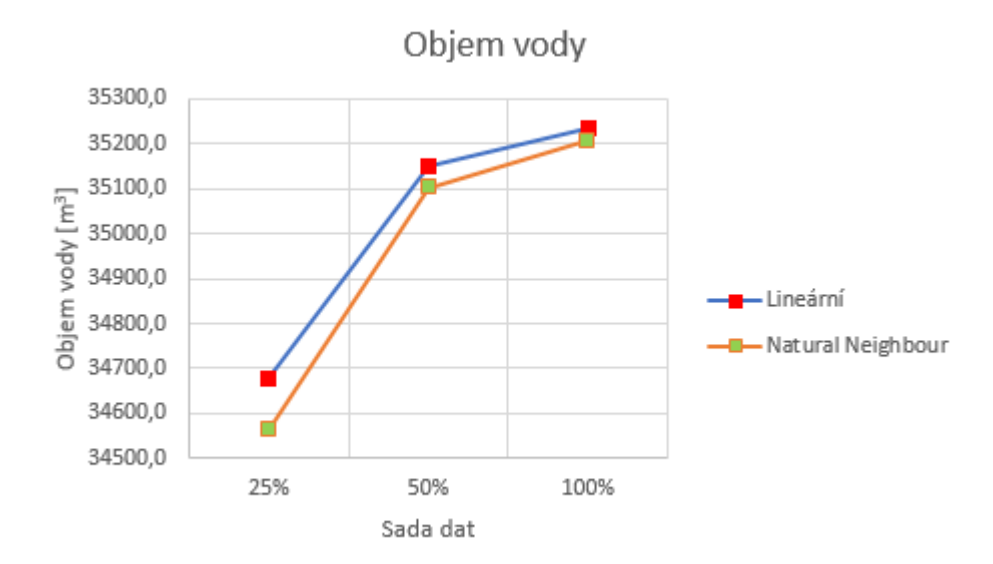

*Obr.č.31 Graf zobrazující měnící se hodnoty objemu pro všechny sady dat*

*Tab.č.5 Relativní změny objemu pro obě početní metody a všechny sady dat (změny počítány vůči modelu Linear pro 100 % sadu dat)* 

|                  | Procentuální změna objemu vůči modelu Linear pro 100 % sadu dat |                            |      |                                     |      |  |  |  |
|------------------|-----------------------------------------------------------------|----------------------------|------|-------------------------------------|------|--|--|--|
| Množství dat [%] |                                                                 |                            |      |                                     |      |  |  |  |
| Početní metoda   | Lineární                                                        | Natural Neighbour Lineární |      | Natural Neighbour Natural Neighbour |      |  |  |  |
| Změna obiemu [%] | 1.57                                                            | 1.90                       | 0.24 | 0.38                                | 0.08 |  |  |  |

## <span id="page-54-0"></span>**6 Diskuze**

Tato práce jasně vypovídá o tom, že velmi záleží na tom, kolik bathymetrických bodů je při měření zaevidováno. Je opravdu potřeba zmapovat celou lokalitu pečlivě. Rozchody proměřených transekt lze na základě validace výsledných modelů terénu dna považovat za dostatečné. Plocha odvozená dle námi definované břehové linie se téměř úplně shoduje s plochou nádrže zvedenou v manipulačním řádu, která činí 3,75 ha (liší se pouze o setinu hektaru – 3,74 ha). Pro tuto plochu by měl být objem vody v nádrži dle technických údajů roven přibližně 40 972 m<sup>3</sup>. Podle nejlepšího měření byl však objem odhadnut na hodnotu 35 234 m<sup>3</sup>. Příčinou této odchylky může být chyba v modelu nebo v měření, nejpravděpodobnější příčinou však je zanášení nádrže sedimenty. Vzhledem k tomu, že došlo na přelomu let 2006/2007 k odbahnění nádrže, můžeme za předpokladu, že měření bylo správné, usuzovat, že byla nádrž za 10 let zanesena zhruba 5 700 m<sup>3</sup> sedimentu, to odpovídá 570 m<sup>3</sup>/rok. Pokud tuto hodnotu převedeme na výšku, získáme tak příbytek sapropelu 1,5 cm/rok. Změna v celkovém objemu nádrže ještě nemusí vypovídat vše o zanášení, protože při zdánlivě stejné akumulaci může docházet k přemisťování sapropelu.

Akumulace objemu vody se pro různé sady dat liší, což je způsobeno hustotou bodů, které jsou díky své řídkosti zahrnuty do interpolace a odhad je generován z méně variabilních dat. Již při grafickém srovnání (obr. 32) je zřetelné, že modely pro 25 % sady dat mají interpolovanou menší hloubku, než modely pro 100 % sady dat. Je tedy jasné, že pro určení správné akumulace vody je zapotřebí detailní zaměření dna.

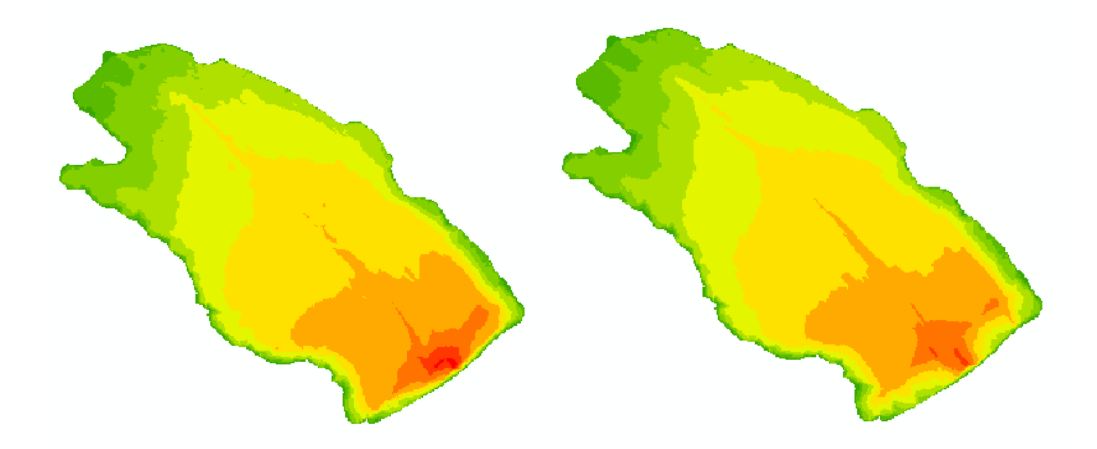

*Obr.č.32 Porovnání hloubek pro 100 % sadu dat (vlevo) a 25 % sadu dat (vpravo)*

Volba interpolační metody při převodu TIN na rastr nehraje pro 100 % sadu dat téměř žádnou roli, rozdíl činil zhruba 27 m<sup>3</sup>. S klesající hustotou dat se rozdíl zvětšoval, pro 50 % sadu dat činil 46,5 m<sup>3</sup> a pro nejřidší 25 % sadu byl rozdíl téměř 116 m<sup>3</sup>. Rozdíl mezi nejlepším a nejhorším modelem pak činil 670,5 m<sup>3</sup> (1,9 %), jenž je zanedbatelnou diferencí, která poukazuje na to, že pro odvození celkové akumulace nádrže nemají zadané vstupy zásadní vliv. Pro odhad celkové akumulace nádrže tedy není potřeba zaměřovat tak podrobně. Pokud je cílem detailní znalost morfologie dna, pak je samozřejmě důležité naměřit co nejhustší bodovou síť, protože, jak je uvedeno výše, 25 % sada dat má tendenci vyhlazovat terén, zvláště se to projevuje v údolnici, což se na celkové akumulaci vlivem malé šířky koryta sice téměř neprojeví, ale z hlediska morfologického je tyto detaily třeba zohledňovat.

Pro posouzení správnosti měření a odhadů reliéfu dna je nutné provést další měření a následná srovnání. Tato práce je tedy začátkem a základem pro další výzkumy, kterými bude možno zjistit, zda se opravdu nádrž zanáší sedimenty touto rychlostí.

Komparací chyb RMSE a MAE zjišťujeme, že pro modelování nádrže Pařez byla nejlepší volbou 100 % sada dat. Vzhledem k pozitivně vyvíjejícímu se trendu chyb je jasné, že se zaměřením ještě více bodů, bude chybovost ještě menší, nicméně pokles chyby se zvyšující se hustotou naměřených dat je čím dál méně významný. Vzhledem k tomu, že celé měření obsahovalo přes 6 500 naměřených bodů a přístroj RiverSurveyor zaznamenává body po jedné vteřině, měření trvalo okolo 105 minut. Při příštím měření by měly být tyto hodnoty minimálně dosažené, pro lepší porovnání by měla sada obsahovat i více dat.

Při porovnání chyb RMSE a MAE zjišťujeme, že lepší početní metodou je metoda *Linear*, nicméně rozdíly v chybách jsou mezi oběma metodami minimální.

Rozdíly chyb RMSE a MAE mezi oběma početními metodami *Linear* a *Natural neighbor* v rámci jedné sady jsou nejmenší v sadě s 25 % dat. S největší pravděpodobností je to způsobeno tím, že jsou pomocí funkce TIN vytvořeny trojúhelníkové polygony, které jsou větší, než v ostatních sadách a při jejich interpolaci pak nedochází k tak velkým rozptylům, ať už se jedná o jakoukoliv početní metodu interpolace.

Pokud srovnáme tento výzkum s podobnou prací (Marval, 2015), která se zaměřila na vytváření digitálního modelu terénu dna a výpočet akumulačního objemu nádrže pomocí totožného přístroje, zjišťujeme několik zajímavých skutečností. V práci (Marval, 2015) byly porovnávány tři druhy interpolací (Natural neighbors, TIN a Topo to Raster), z nichž nejlépe v rámci vypočítané hodnoty RMSE dopadla metoda TIN (Tab. 6) s hodnotou 0,6743 m (Marval, 2015).

*Tab.č.6 Hodnoty RMSE z porovnávané práce (Zdroj: Marval, 2015: Batymetrie malé vodní nádrže Libocký rybník v povodí Šárecko -Litovického potoka)*

|          | <b>Natural Neighbor</b> | TIN    | Topo to Raster |
|----------|-------------------------|--------|----------------|
| RMSE [m] | 0.7304                  | 0.6743 |                |

Ze srovnání je možné usuzovat, že ve výzkumu z roku 2014 byla použita malá hustota dat. Pokud se zaměříme i na grafické výstupy, je vizuálně prokazatelné, že interpolacím chyběl dostatek dat díky velkým rozchodům mezi proměřenými transekty. Mezi otočkami u břehu vznikají jakési "ostrůvky", kde nebyly naměřeny žádné hodnoty a interpolace odhadla jejich hloubku daleko vyšší, než ve skutečnosti je. V této práci tyto faktory nejsou sledovány, navíc vypočtené RMSE vycházelo u všech interpolací téměř 10x lépe.

Je možné, že bychom dostali lepší výsledky, pokud bychom použili jinou interpolační metodu, což ale nebylo cílem této práce. Příští měření je tedy možné zkusit počítat ještě jinými metodami, ale pro porovnání vyvíjející se situace usazování sedimentů by měla být použita totožná metodika, jako v této práci.

## <span id="page-57-0"></span>**7 Závěr**

Diplomová práce se dělí na šest částí. Druhou částí, hned po úvodu, je rešerše, ve které je popsána problematika malých vodních nádrží, jejich účel, rozdělení, typy nádržného prostoru, zdroje vody pro malé vodní nádrže a v poslední řadě také příčiny zanášení malých vodních nádrží. V další části je rozebrán pojem bathymetrie a přístroje, kterými je možné bathymetrii měřit. Protože jsme mapovali reliéf dna, byla do rešerše zahrnuta také kapitola geomorfologie a její modelování pomocí digitálních modelů terénu. Pro odhad celé plochy dna je zapotřebí dopočítat dno některou z interpolačních metod, které jsou popsány v kapitole 2.5 Prostorová interpolace.

Třetí kapitolou je popis měřené lokality z hlediska umístění nádrže Pařez a její technické údaje, ve kterých je zahrnuta i malá podkapitola o opravě a odbahnění nádrže. Do této části jsou zahrnuty i informace o zacházení s nádrží. Většina těchto informací byla získána z manipulačního řádu nádrže.

Následuje metodika, ve které je podrobně popsána příprava a průběh měření, dále úprava dat, se kterými jsme dále pracovali až do finální podoby. Většina práce byla realizována pomocí softwaru ArcMap 10.5.

V kapitole výsledky najdeme grafické a početní výsledky, na kterých jsme pracovali v předešlé kapitole. Grafické výsledky jsou dále uvedeny i v kapitole příloh.

Tímto výzkumem bylo dokázáno, že na hustotu měřených bodů by se měl klást velký důraz. Jak je v diskuzi rozebíráno, při srovnání s diplomovou prací, která byla na podobné téma, je zřetelně vidět rozdíl ve výsledcích vypočteného rozptylu reziduí.

Výsledky této práce jsou základem pro další měření nádrže Pařez, podle kterých je možné zjistit, jak velká hustota je k měření potřeba, či orientačně zjistit přírůstek vrstvy sapropelu. Samozřejmě může práce sloužit také k poučení k dalšímu měření. Aplikovanou metodu lze na základě výsledků práce považovat za vyhovující, průměrná odchylka RMSE je pouhých 0,0764 m.

Vzhledem k tomu, že ultrazvuková bathymetrie je poměrně novou metodou v oblasti digitalizace modelu terénu reliéfu dna v České republice, myslím si, že má obrovský potenciál. Měřící jednotky se samozřejmě mohou zdokonalovat, takže měření může být přesnější. Hlavní výhodou metody je, že v podstatě neohrožuje žádným způsobem funkčnost nádrže a jejího okolí. Měření nádrže této velikosti i se sestavením aparatury trvalo zhruba 2,5 hodiny, tento čas je, myslím, pozitivní faktor. Metoda proměřování hloubek ultrazvukovým bathymetrem je rozšiřující se metodou a jistě v tomto oboru její využívání dále poroste.

## <span id="page-59-0"></span>**8 Zdroje**

**CHEESMAN, J., PETCH, J., 2004:** Chapter Fourteen Interpolation of Severely Non-Linear Spatial Systems with Missing Data: Using Kriging and Neural Networks to Model Precipitation in Upland Areas. Geographic Information Research: Transatlantic Perspectives, 163.

**CHILDS, C., 2004:** Interpolating surfaces in ArcGIS Spatial Analyst, online: http://webapps.fundp.ac.be/geotp/SIG/interpolating.pdf, cit. 20.3.2017.

**ČAŠEK, J., 2007:** Manipulační a provozní řád rybníku Pařez, Pelhřimov, 30 s.

**ČSN 75 24 10, 2011:** Malé vodní nádrže. Úřad pro technickou normalizaci, metrologii a státní zkušebnictví, Praha, 48 s.

**ESRI, 2017:** online: http://desktop.arcgis.com/en/arcmap/latest/managedata/datatypes/about-geographic-data-formats.htm, cit. 23.3.2017.

**GARMIN, 2000:** Fishfinder 240 owner's manual, Garmin, 40 s. online: http://static.garmin.com/pumac/FishFinder240\_OwnersManual.pdf, cit. 25.3.2017.

**GUENTHER, G. C.; BROOKS, M. W.; LAROCQUE, P. E., 2000:** New capabilities of the "SHOALS" airborne lidar bathymeter. Remote Sensing of Environment, 73.2: 247-255.

**HLAVATÝ, J., 2014:** Rybníky na Jevanském potoce, online: http://www.hradec1.cz/2014/06/rybniky-na-jevanskem-potoce/, cit. 31.3.2017.

**HUTCHINSON, M. F, 1988:** Calculation of hydrologically sound digital elevation models. In: Proceedings of the Third International Symposium on Spatial Data Handling. Columbus, Ohio: International Geographical Union.

**JEŽEK, J., 2016:** Geostatika a prostorová interpolace, Karolinum, Praha, 200 s.

**KŘÍŽEK, M., UXA, T., MIDA, P., 2016:** Praktikum morfometrických analýz reliéfu, Univerzita Karlova v Praze, Praha, 180 s.

**KUHN, G., WEBER, M. E., 1993:** Acoustical characterization of sediments by Parasound and 3.5 kHz systems: Related sedimentary processes on the southeastern Weddell Sea continental slope, Antarctica. Marine Geology, 113.3-4: 201-217.

**KULT, A., 2008:** Modelová lokalita Vyžlovka, online: http://www.heisvuv.cz/data/spusteni/projekty/KOUPACIVODYPROF/dokumenty/pr ilohy/Vyzlovka\_poster.pdf, cit. 1.4.2017.

**LALLIAS-TACON, S., LIÉBAULT, F., PIÉGAY, H., 2014:** Step by step error assessment in braided river sediment budget using airborne LiDAR data. Geomorphology, 214: 307-323.

**LANGHAMMER, P., 2006:** učební texty, Interpolace, online: https://web.natur.cuni.cz/~langhamr/lectures/vtfg2/prednasky/surfer\_1/, cit. 22.3.2017.

**LIU, J. G., MASON, P. J, 2009:** Essential image processing and GIS for remote sensing. Imperial College London, UK, 464 s.

**MARVAL, Š., 2015:** Diplomová práce – Batymetrie malé vodní nádrže Libocký rybník v povodí Šárecko-Litovického potoka, ČZU, Praha, 74 s.

**MCLAREN, R. A.; KENNIE, T. JM., 1989:** Visualisation of digital terrain models: techniques and applications. Three Dimensional Applications in Geographic Information Systems, Taylor and Francis, London, 79-98.

**MITÁŠ, L., MITÁŠOVÁ, H., 1999:** Spatial interpolation. Geographical information systems: principles, techniques, management and applications, 1: 481- 492.

**MOORE, I. D., GRAYSON R. B., LADSON, A. R., 1991:** "Digital terrain modelling: a review of hydrological, geomorphological, and biological applications." Hydrological processes 5.1: 3-30.

**NOVÁK, P., ROUB, R., VYBÍRAL, T., HLAVÁČEK, J., HEJDUK, T., BUREŠ, L., REIL, A., 2015:** Nové technologie batymetrie vodních toků a nádrží. Vodní hospodářství, 65.3: 1-5.

**PIKE, R. J., EVANS, I. S., HENGL, T., 2009:** Geomorphometry: a brief guide. Developments in Soil Science, 33: 3-30.

**POVODÍ VLTAVY, 2013:** Vyměřovací loď Valentýna II. online: http://www.pvl.cz/vodohospodarske-informace/vymerovaci-lode/valentyna, cit. 25.3.2017.

**QUINN, P. F. B. J., BEVEN, K., CHEVALLIER, P., PLANCHON, O., 1991:** The prediction of hillslope flow paths for distributed hydrological modelling using digital terrain models. Hydrological processes, 5(1), 59-79.

**SÁRKÖZY, F., 1999:** GIS functions-interpolation. Periodica Polytechnica. Civil Engineering, 43.1: 63-75.

**SEABEAM, 2000:** Multibeam sonar – Theory of operation, L-3 Communications SeaBeam Instruments, 141 Washington Street East Walpole, MA 02032-1155, online: https://www.ldeo.columbia.edu/res/pi/MB-System/sonarfunction/SeaBeamMultibeamTheoryOperation.pdf, cit. 25.3.2017.

**SONTEK, 2014:** Bathymetry surveying, online:

http://www.sontek.com/solutionsdetail.php?Bathymetric-Surveying-3, cit. 25.3.2017.

**TLAPÁK, V., HERYNEK, J., 2002:** Malé vodní nádrže, Mendelova zemědělská a lesnická univerzita, Brno, 198 s.

**WATSON, D. F., 1992:** Contouring: a guide to the analysis and display of spatial data, Oxford, 250 s.

# <span id="page-63-0"></span>**9 Přílohy**

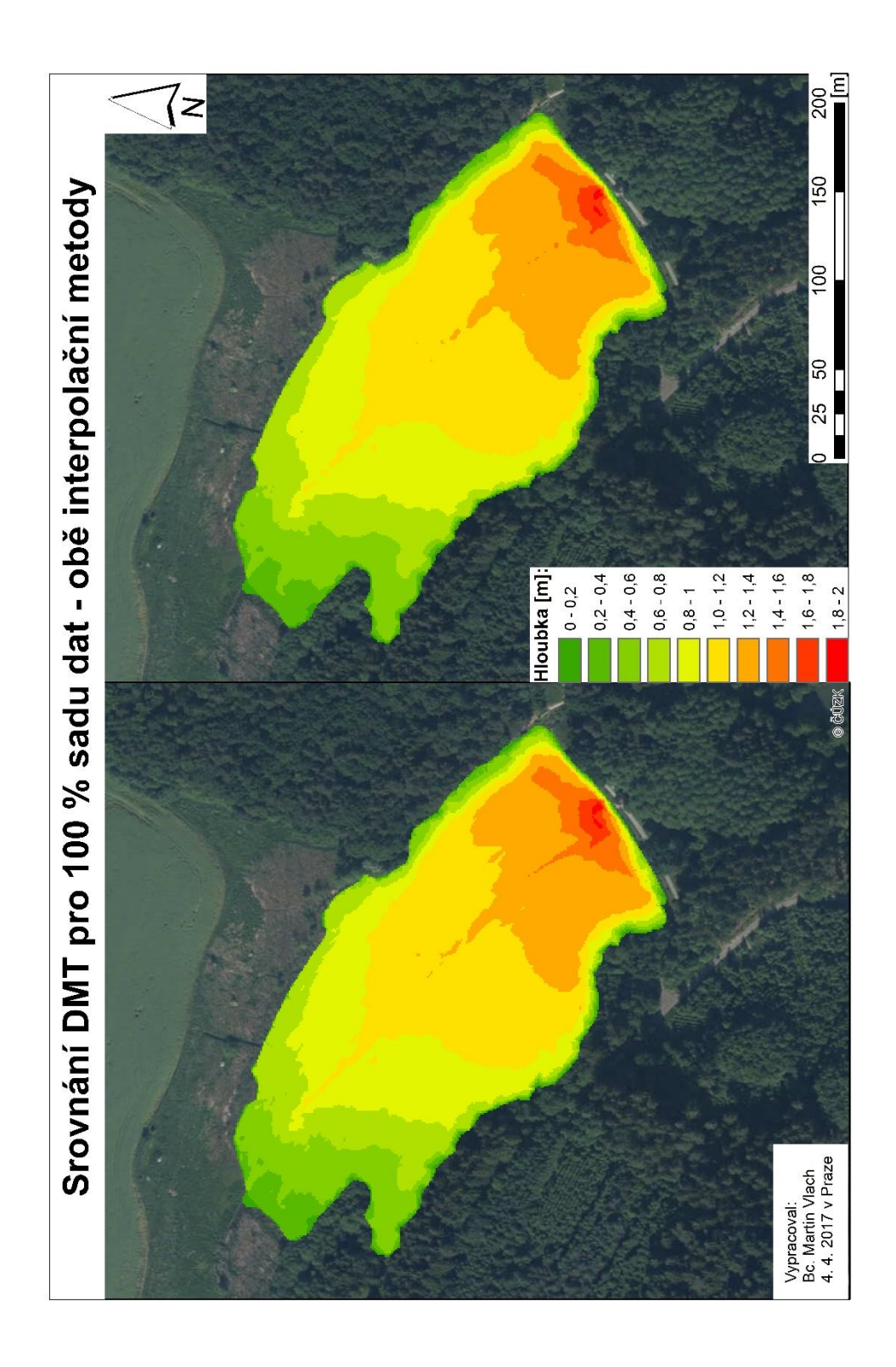

*Příloha 1 - Porovnání výstupních DMT pro 100 % sadu dat při použití početní metody Linear (vlevo) a Natural neighbors (vpravo)*

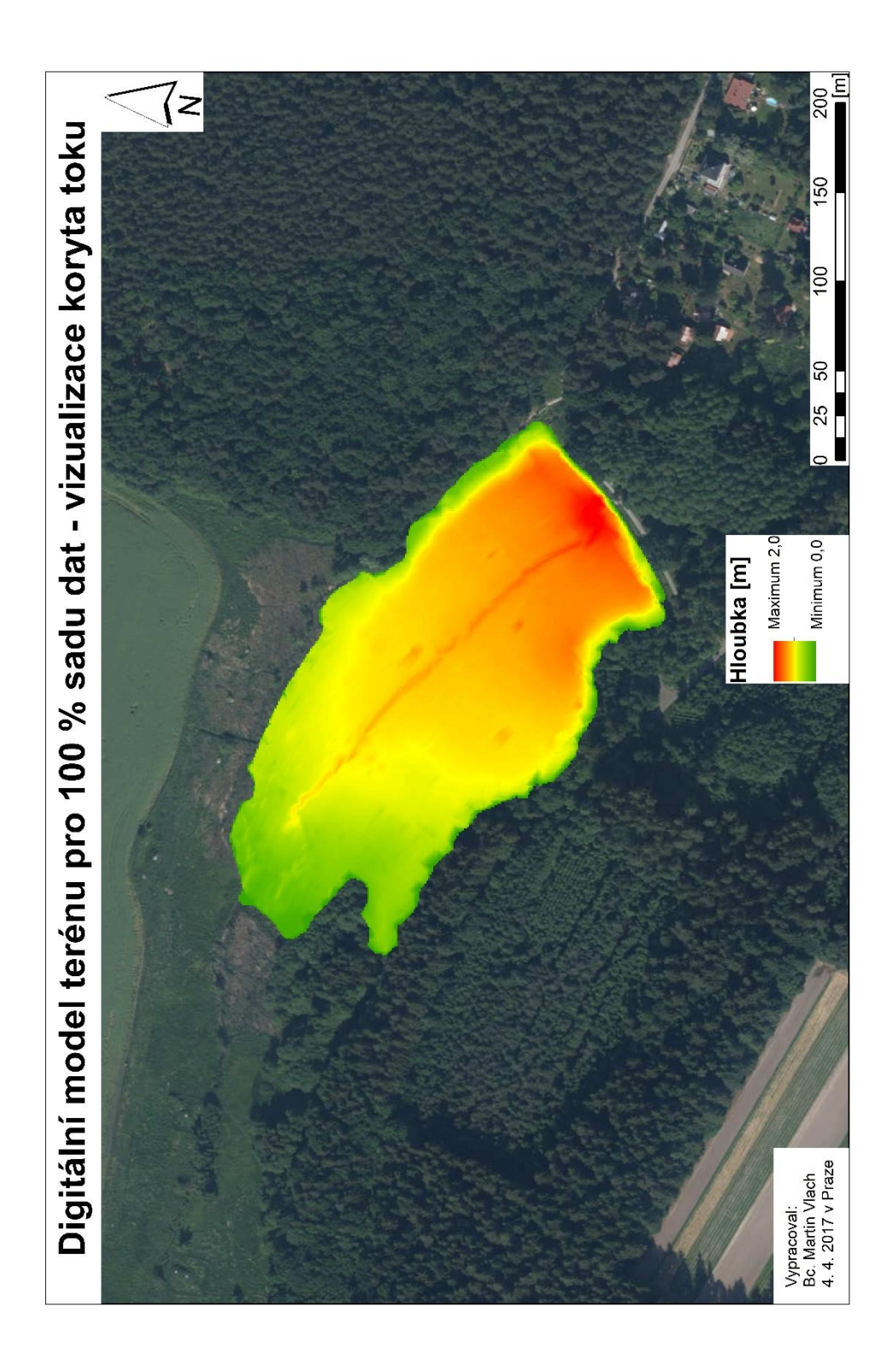

*Příloha 2 - Zobrazení DMT pro 100 % sadu dat početní metodou Linear – kompaktnější vizualizace koryta toku*

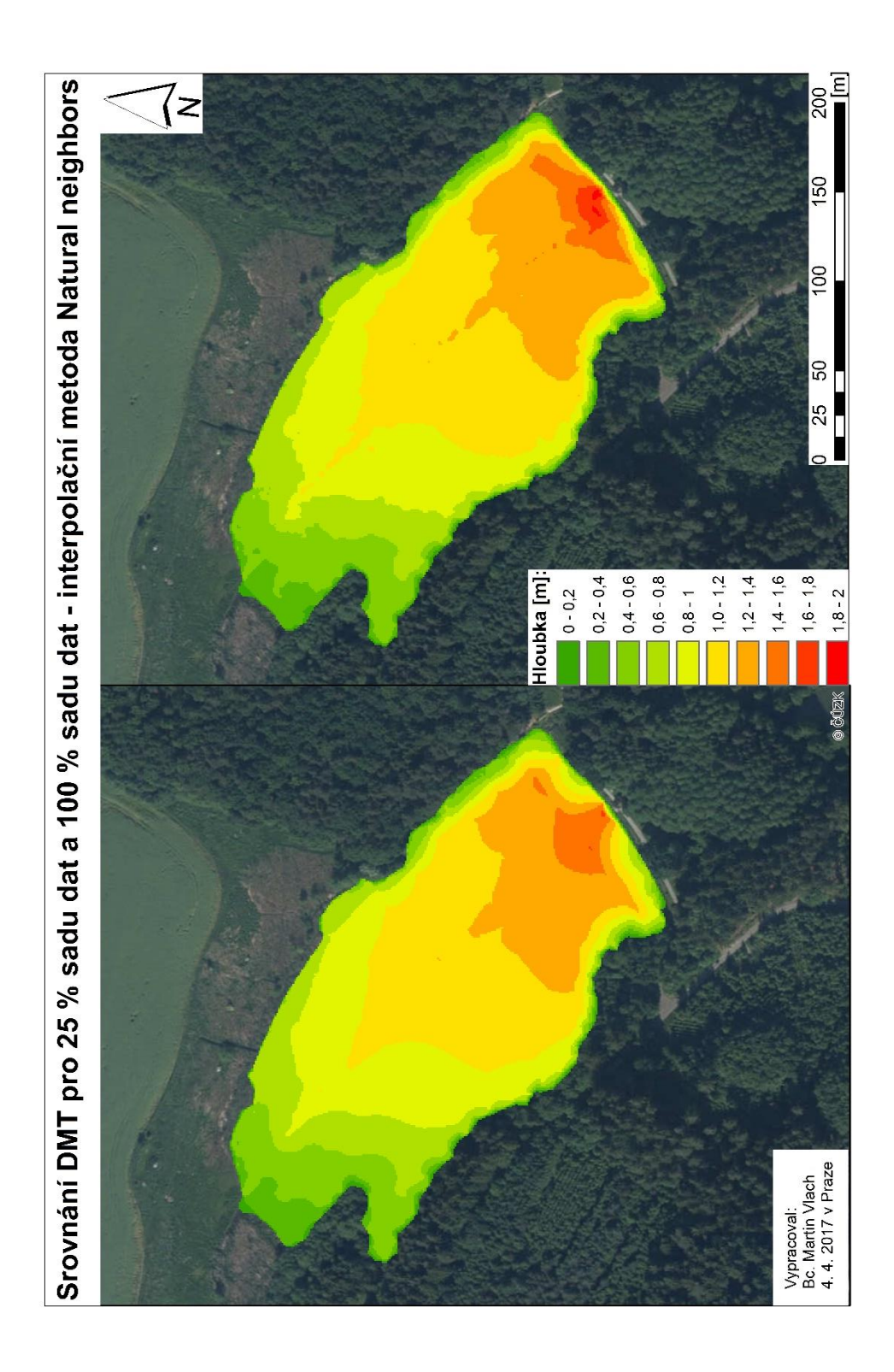

*Příloha 3 - Porovnání výstupních rastrů při použití početní metody Natura l neighbors pro 25 % dat (vlevo) a pro 100 % sadu dat (vpravo)*

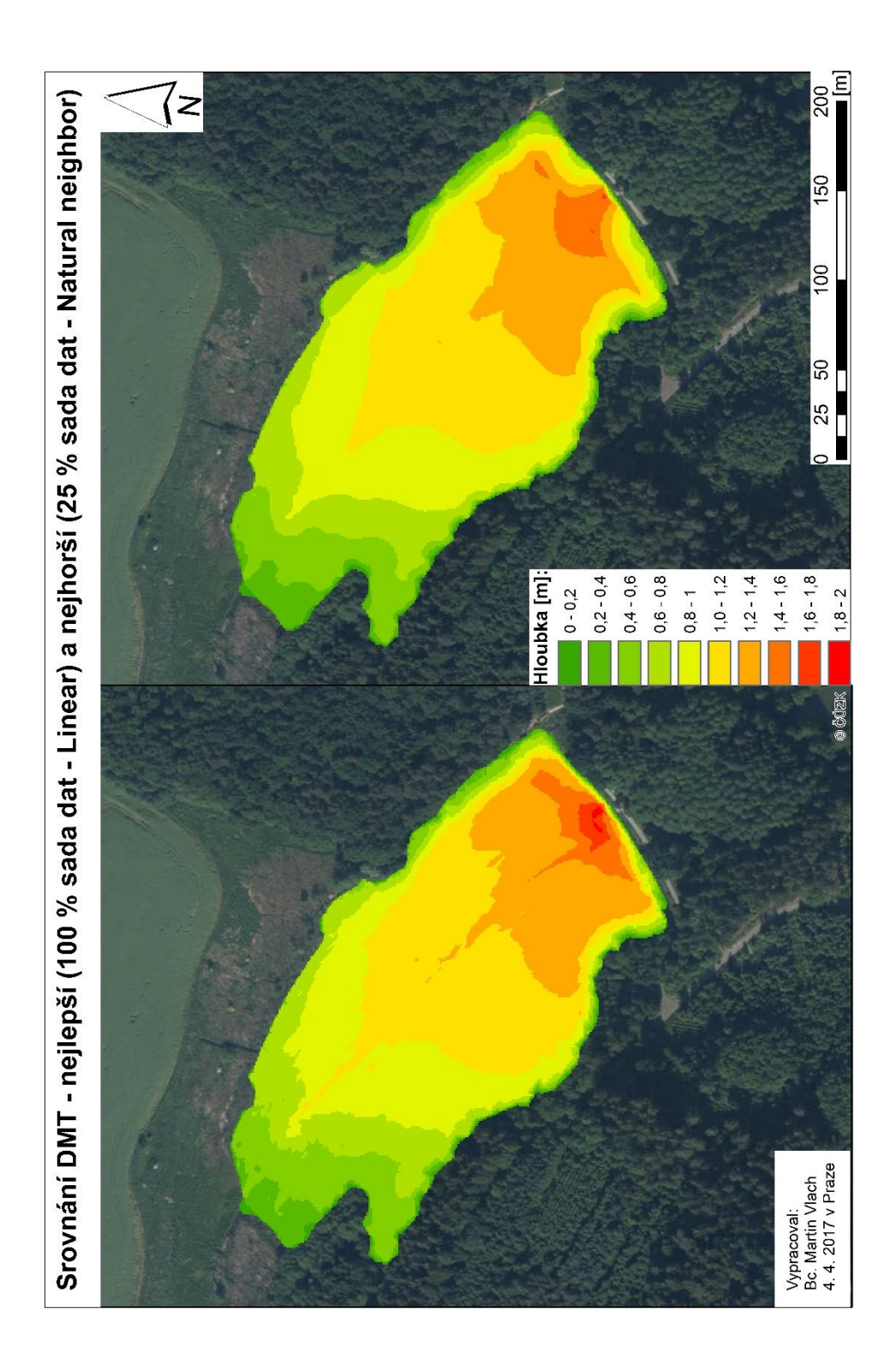

*Příloha 4 – porovnání nejlepšího (100 % sada dat – Linear – vlevo) a nejhoršího (25 % sada dat Natural neighbor – vpravo) modelu z hlediska velikostí chyb RMSE a MAE*

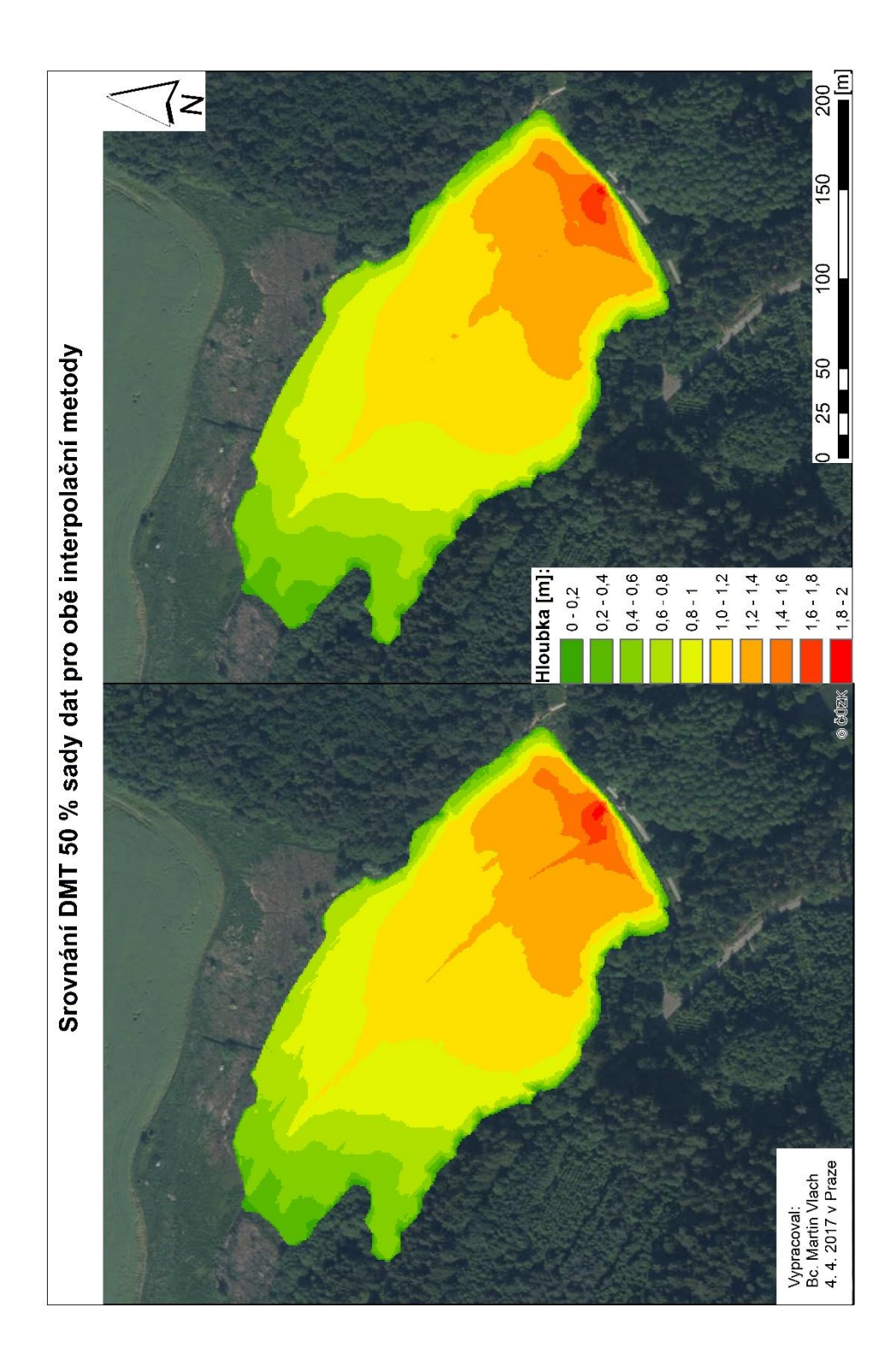

*Příloha 5 – porovnání DMT pro 50 % sadu dat pro obě interpolační metody, Linear (vlevo) a Natural Neighbor (vpravo)*

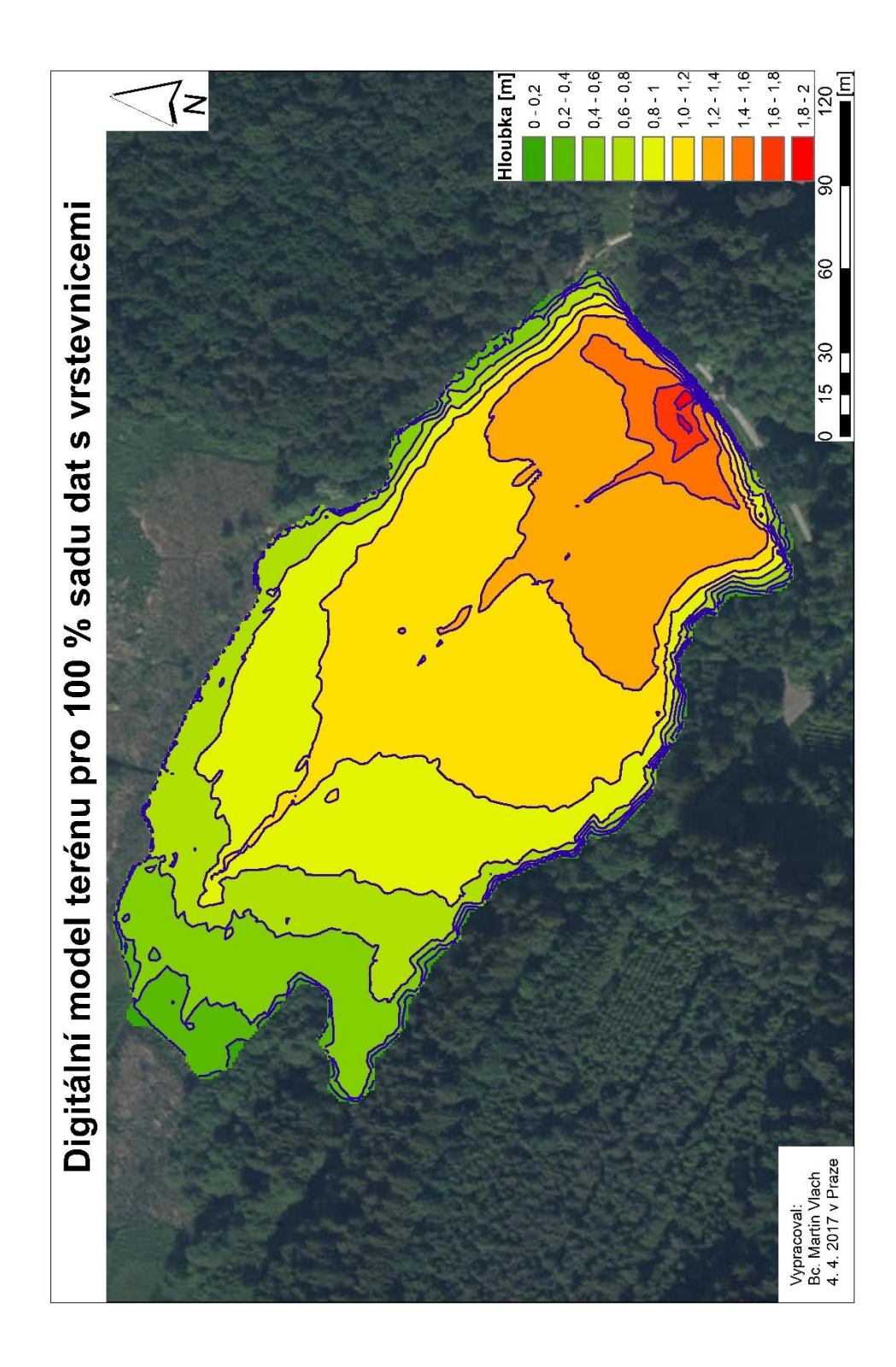

*Příloha 6 – DMT pro 100 % sadu dat s vrstevnicemi*

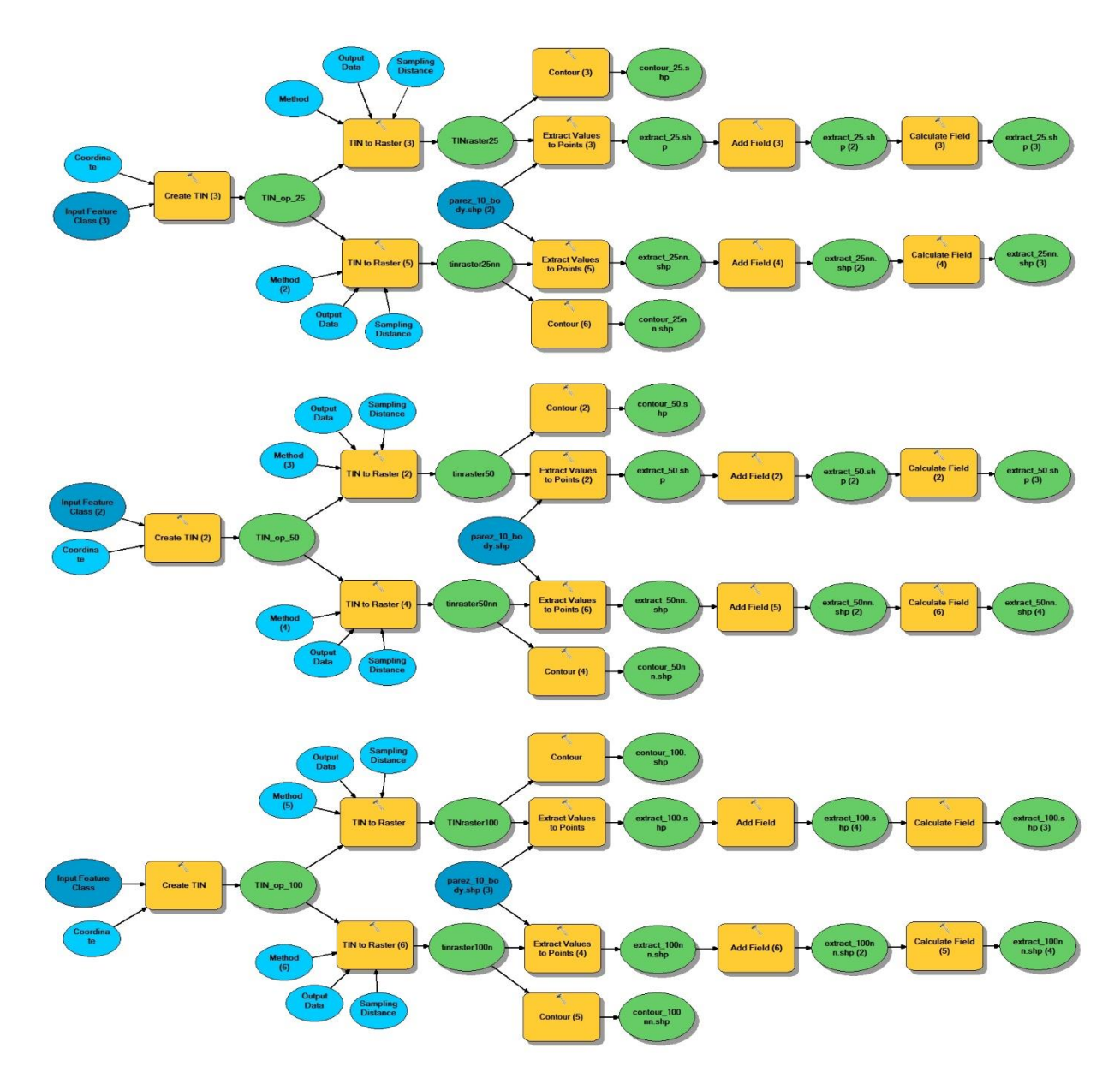

*Příloha 7 – Model pro všechny sady dat pro vytvoření DMT, vložení nového sloupce a následného vyplnění sloupce požadovanými hodnotami*

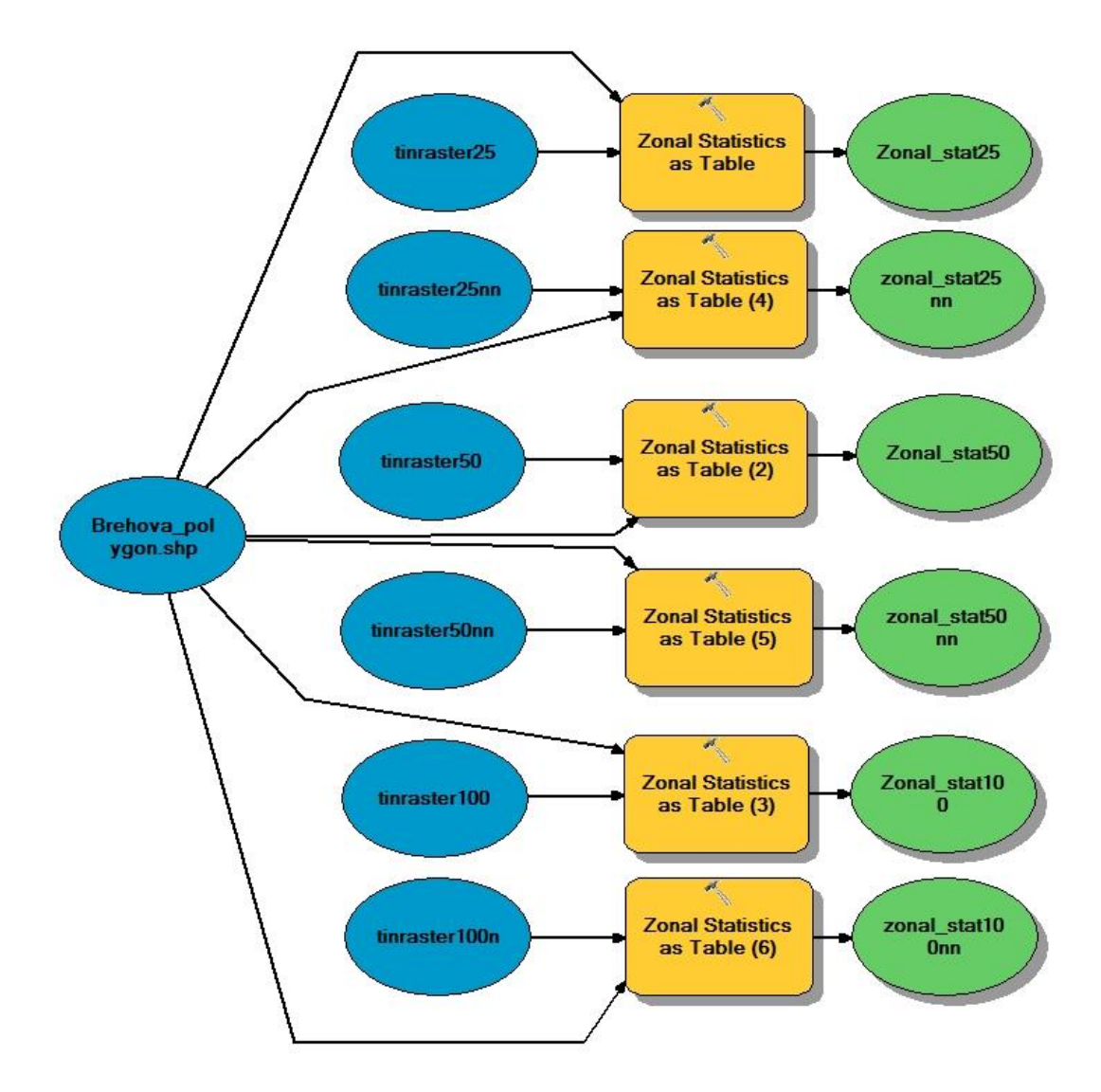

*Příloha 8 – Model pro vypočítání zonální statistiky pro všechny sady dat*